# **Chapter 1: Configuring the Hardware Settings**

```
trainer@trainer-virtual-machine: ~
                                                                                                                                                                      1 En 🖇 ◆)) 3:50 PM 😃
        trainer@trainer-virtual-machine:~$ cat /proc/cpuinfo
       processor
                                   : 0
                                    : AuthenticAMD
        vendor_id
        cpu family
        model
        model name
                                    : AMD A10-8700P Radeon R6, 10 Compute Cores 4C+6G
        stepping
        microcode
                                    : 0x6006110
                                    : 1800.000
: 1024 KB
        cpu MHz
        cache size
physical id
siblings
                                    : 0
        core id
        cpu cores
apicid
        initial apicid
                                       0
                                    : yes
         fpu
         fpu_exception
                                    : yes
: 13
        cpuid level
        flags : fpu vme de pse tsc msr pae mce cx8 apic sep mtrr pge mca cmov pat pse36 clflush mmx fxsr ss e sse2 syscall nx mmxext fxsr_opt pdpe1gb rdtscp lm constant_tsc rep_good nopl tsc_reliable nonstop_tsc eager fpu pni pclmulqdq ssse3 fma cx16 sse4_1 sse4_2 x2apic movbe popcnt aes xsave avx f16c hypervisor lahf_lm exta pic cr8_legacy abm sse4a misalignsse 3dnowprefetch osvw xop fma4 tbm vmmcall fsgsbase bmi1 avx2 smep bmi2 xsa veopt arat
        bugs
                                    : fxsave_leak sysret_ss_attrs
        bogomips
TLB size
                                    : 3600.00
                                    : 1536 4K pages
       clflush size : 64
cache_alignment : 64
address sizes : 42
                                   : 42 bits physical, 48 bits virtual
        power management:
```

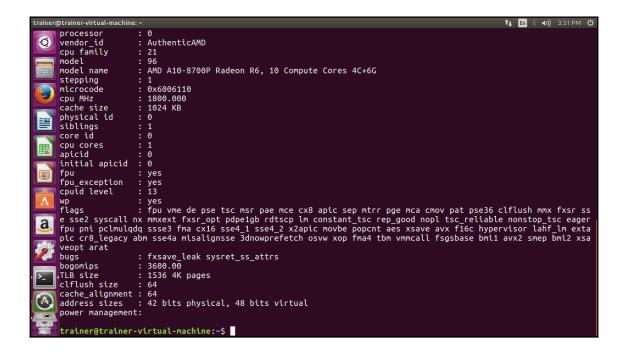

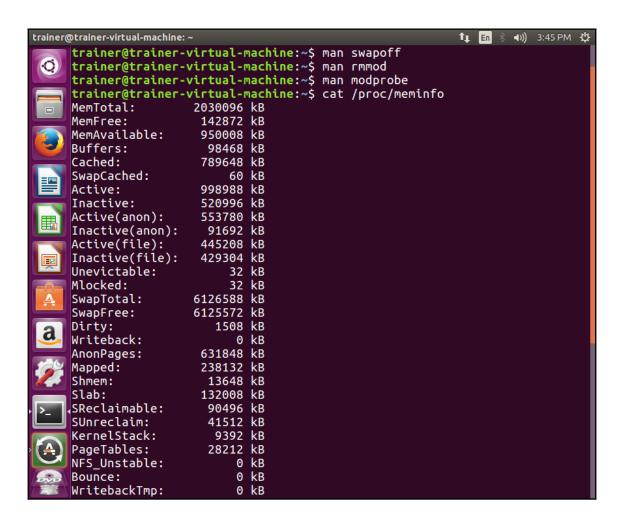

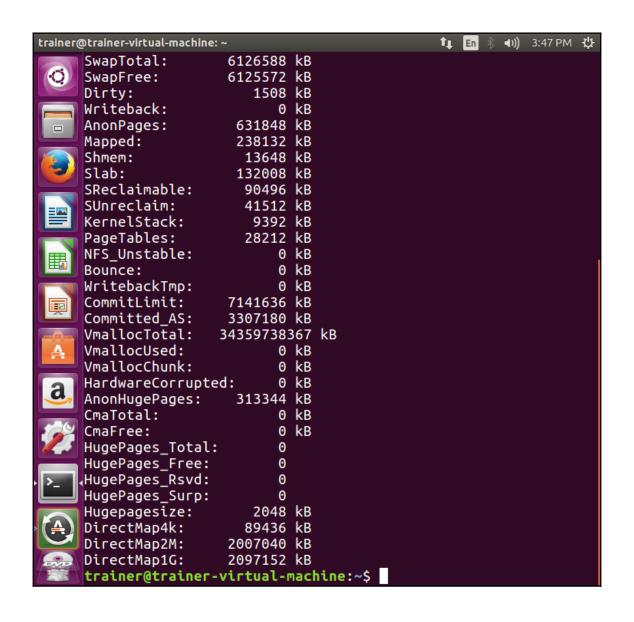

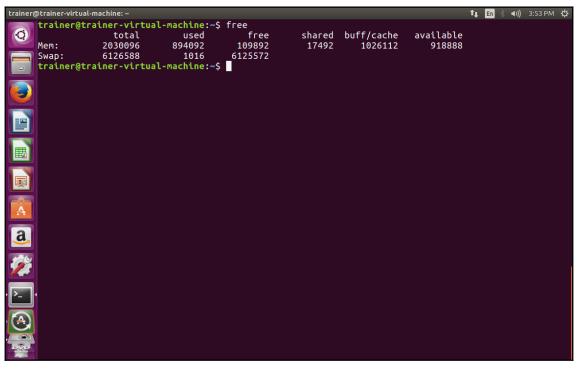

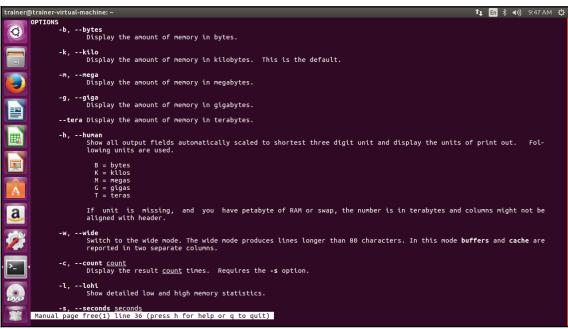

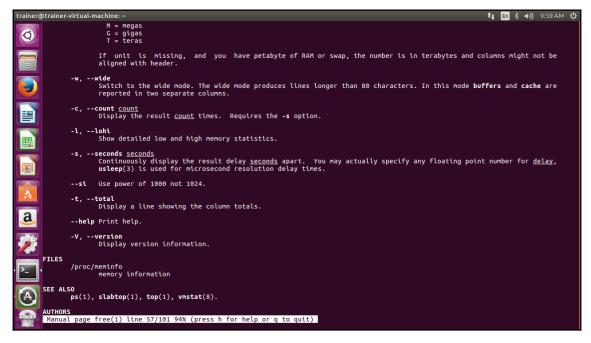

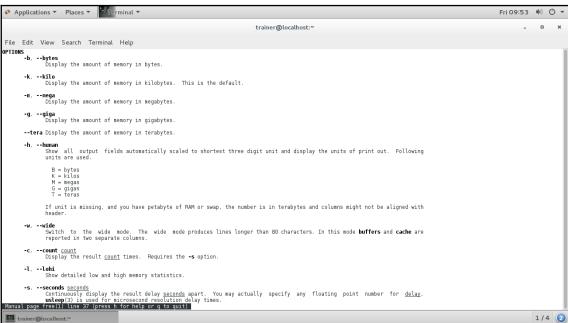

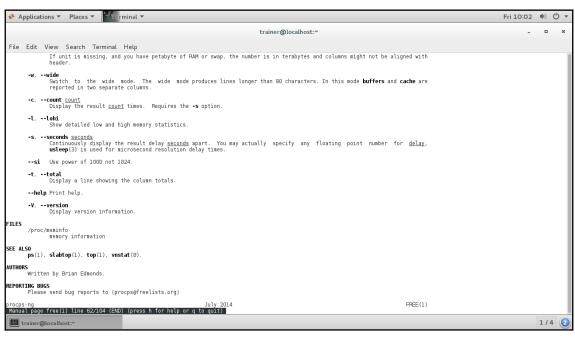

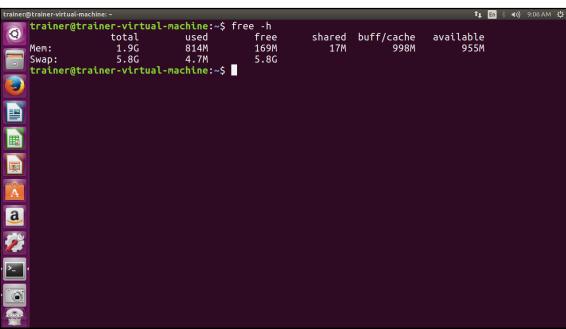

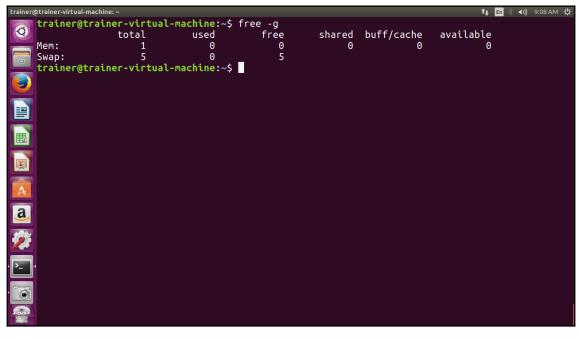

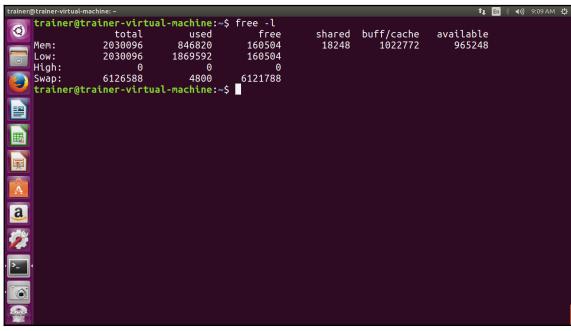

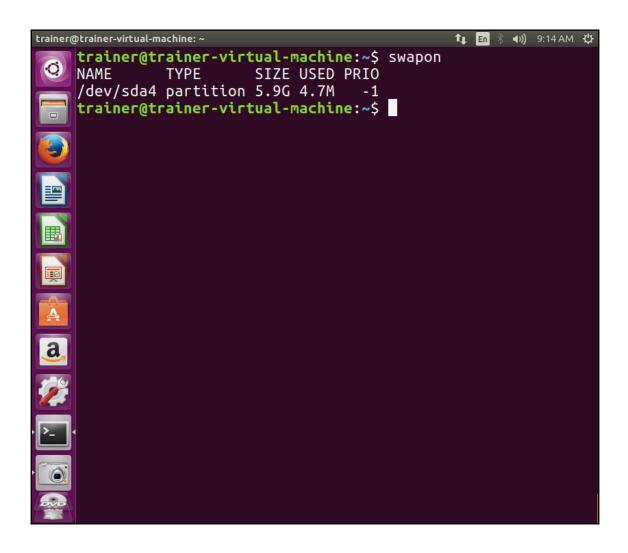

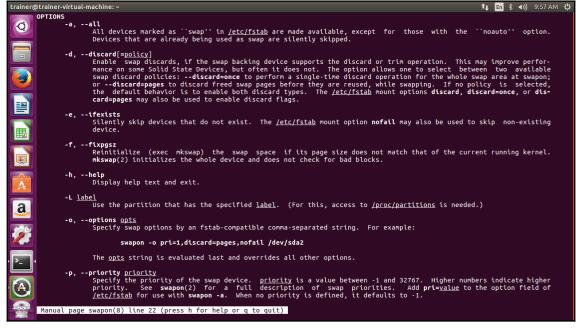

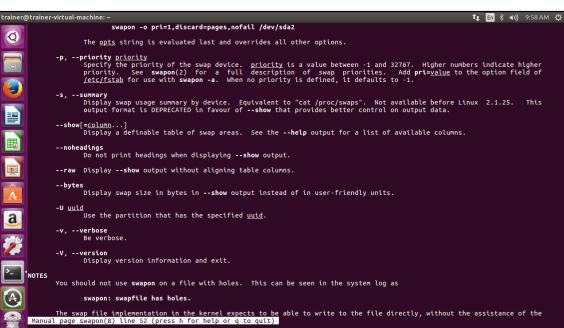

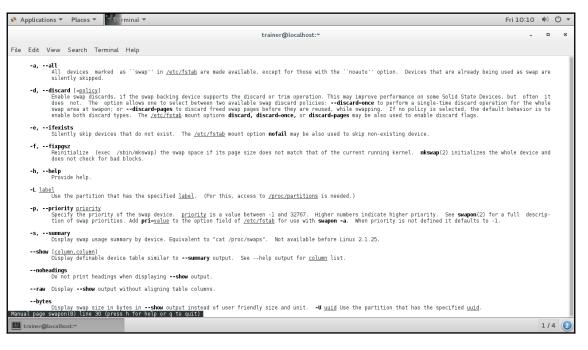

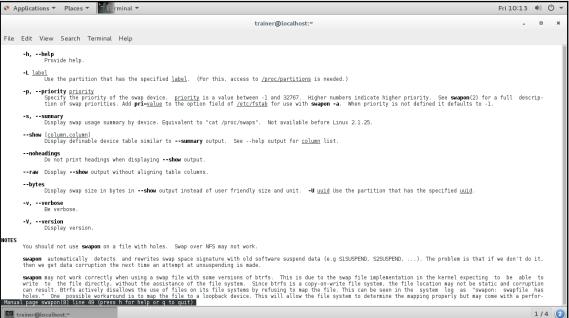

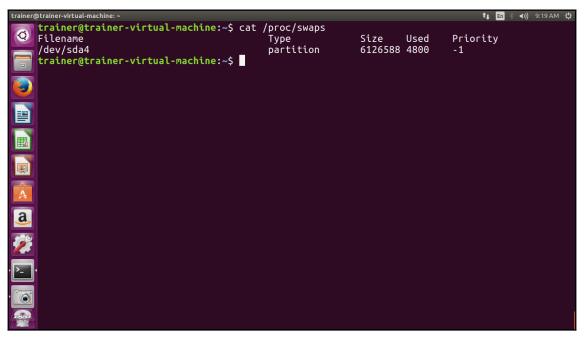

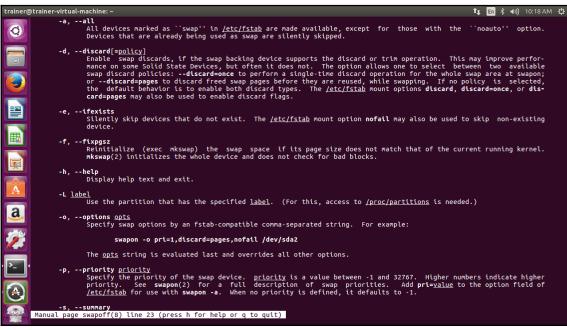

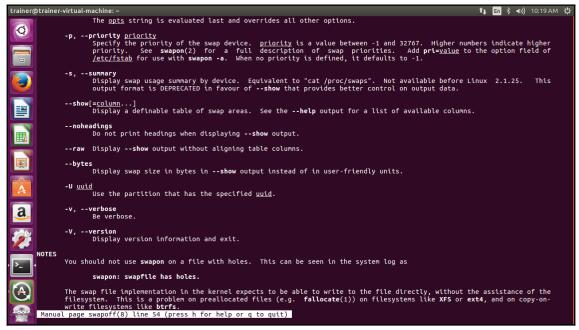

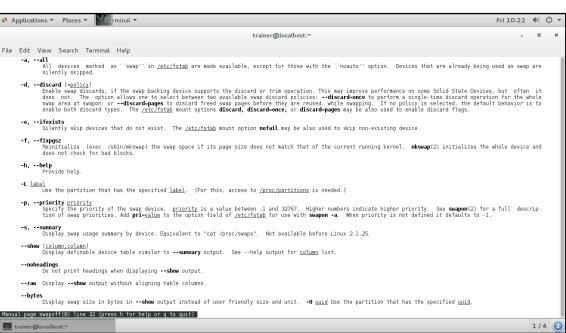

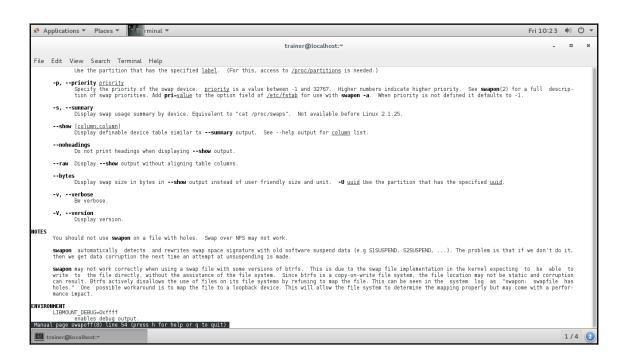

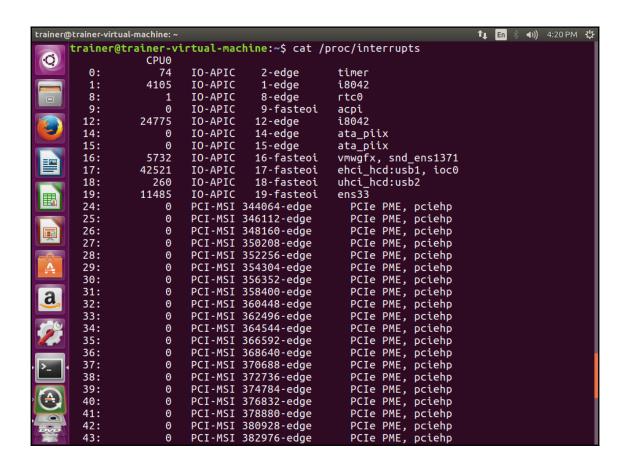

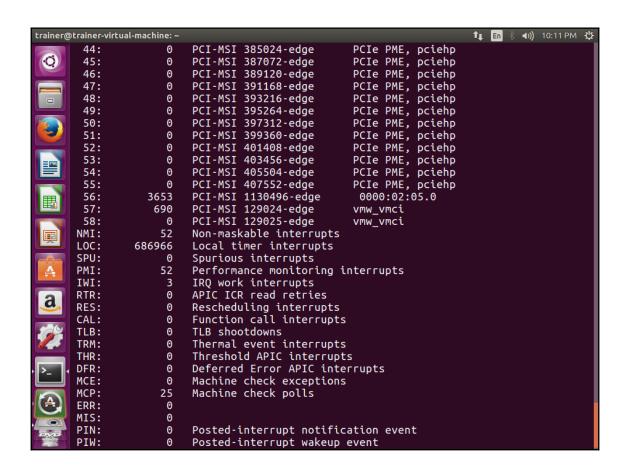

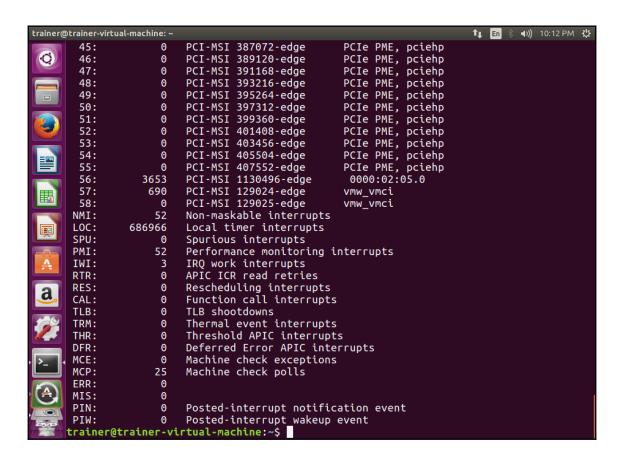

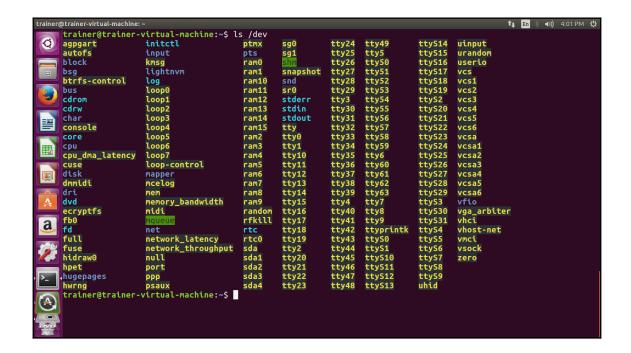

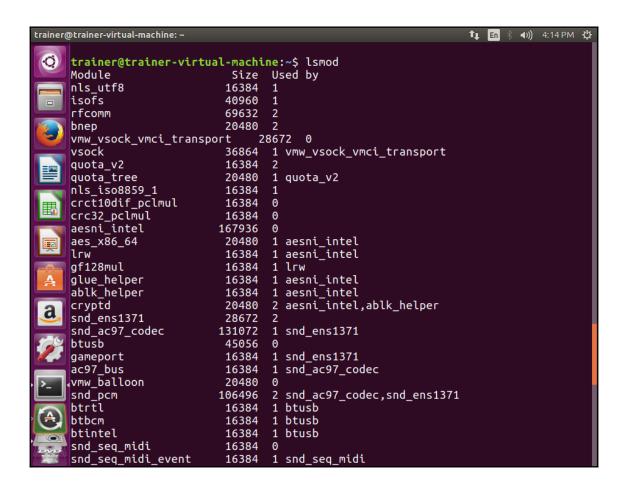

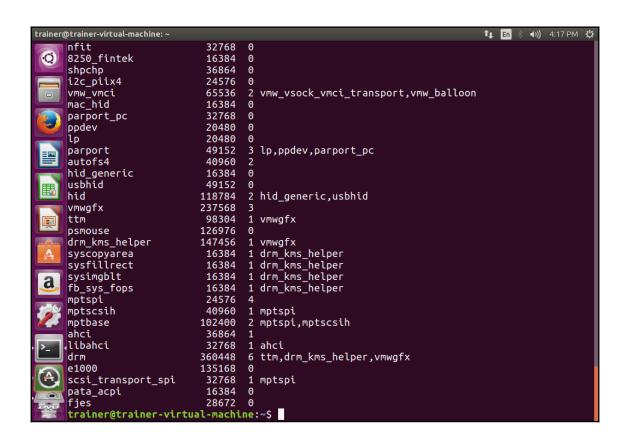

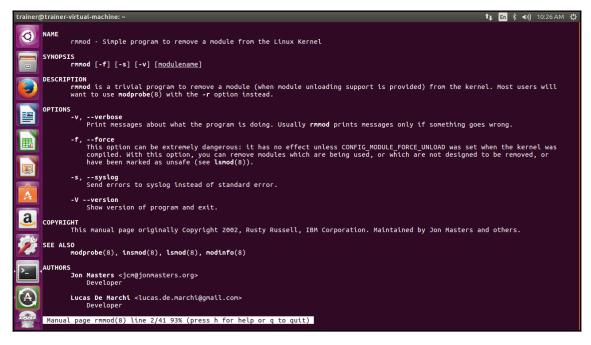

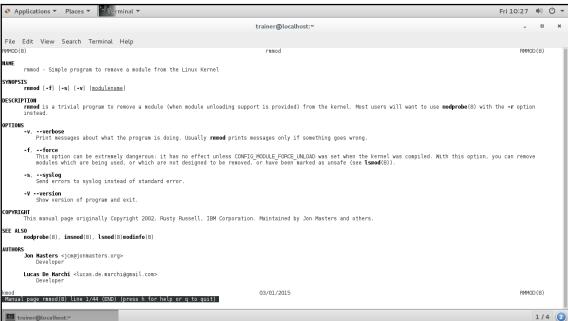

trainer@trainer-virtual-machine: -1 En 🕴 4)) 10:29 AM 😃 -a, --all
 Insert all module names on the command line. 0 -b, --use-blacklist This option causes modprobe to apply the **blacklist** commands in the configuration files (if any) to module names as well. It is usually used by udev(7). -C, --config This option overrides the default configuration directory (/etc/modprobe.d). This option is passed through **install** or **remove** commands to other **modprobe** commands in the MODPROBE\_OPTIONS environment variable. -c, --showconfig Dump out the effective configuration from the config directory and exit. --dump-modversions Print out a list of module versioning information required by a module. This option is commonly used by distributions in order to package up a Linux kernel module using module versioning deps. Į. -d, --dirname Root directory for modules, / by default. a, --first-time Normally, modprobe will succeed (and do nothing) if told to insert a module which is already present or to remove a module which isn't present. This is ideal for simple scripts; however, more complicated scripts often want to know whether modprobe really did something: this option makes modprobe fail in the case that it actually didn't do anything. Every module contains a small string containing important information, such as the kernel and compiler versions. If a module fails to load and the kernel complains that the "version magic" doesn't match, you can use this option to remove it. Naturally, this check is there for your protection, so this using option is dangerous unless you know what you're doing. This applies to any modules inserted: both the module (or alias) on the command line and any modules on which it depends. --force-modversion Manual page modprobe(8) line 34 (press h for help or q to quit)

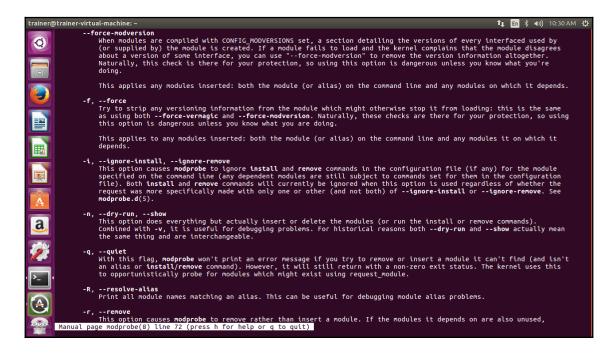

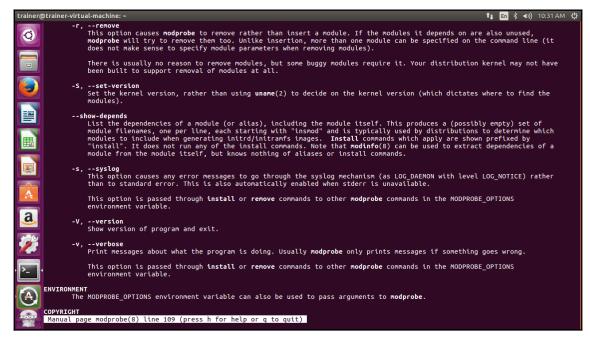

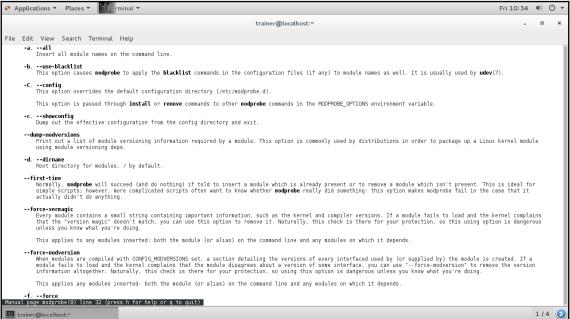

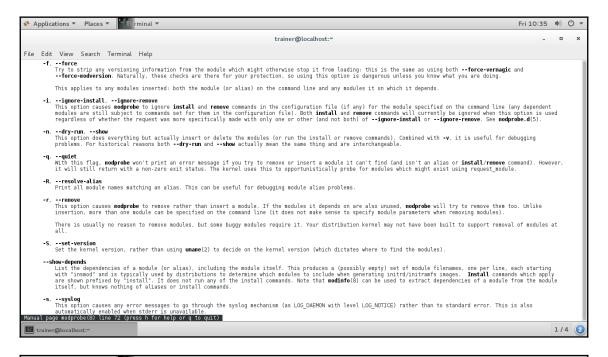

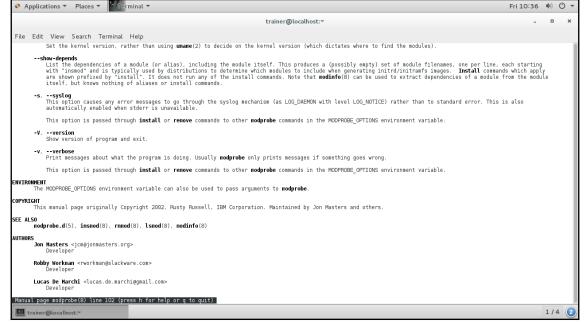

## **Chapter 2: Booting the System**

```
[root@localhost philip]# pstree
      -ManagementAgent---2*[{ManagementAgen}]
       -NetworkManager——dhclient
                        —{NetworkManager}
       -VGAuthService
       -abrtd
      -acpid
      -atd
      -auditd----{auditd}
      —bonobo-activati——{bonobo-activat}
      -clock-applet
      -console-kit-dae---63*[{console-kit-da}]
      -crond
       -cupsd
       -2*[dbus-daemon----{dbus-daemon}]
       -dbus - launch
       -devkit-power-da
       -dnsmasq
       -gconfd-2
       -gdm-user-switch
```

```
philip@philip-virtual-machine:~$ pstree
systemd __ModemManager——2*[{ModemManager}]
_NetworkManager——2*[{NetworkManager}]
            —VGAuthService
            -accounts-daemon-2*[{accounts-daemon}]
            —acpid
—avahi-daemon——avahi-daemon
            —boltd—2*[{boltd}]
—colord—2*[{colord}]
            -cron
            -cups-browsed--2*[{cups-browsed}]
             -cupsd
            —dbus-daemon
            —firefox—
                          Web Content—19*[{Web Content}]
Web Content—20*[{Web Content}]
52*[{firefox}]
            —fwupd——4*[{fwupd}]
—gdm3——gdm-session-wor
                                                  -gdm-wayland-ses<del>---</del>gnome-session-b-
                                                                                                     -gnome-shell-
                                                                                                                          -Xwayland
                                                                                                                          -ibus-daemon-
                                                                                                                                               -ibus-dconf---3*[{ibus-dconf}+
                                                                                                                                             ibus-engine-sim—2*[{ibus-e+
-2*[{ibus-daemon}]
                                                                                                                          -9*[{gnome-shell}]
```

| <b>&amp;</b> | Authentication Required  Authentication is required to manage system services or units.  Administrator  Password: |              |
|--------------|----------------------------------------------------------------------------------------------------|--------------|
|              | Cancel                                                                                                    | Authenticate |
|              |                                                                                                    |              |

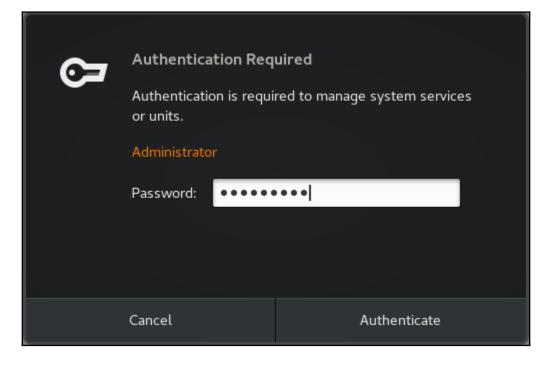

GNU GRUB version 0.97 (635K lower / 1046400K upper memory)

CentOS (2.6.32-431.el6.x86\_64)
CompTIA Linux+ (Our.Custom.Entry)

Use the  $\uparrow$  and  $\downarrow$  keys to select which entry is highlighted. Press enter to boot the selected OS, 'e' to edit the commands before booting, 'a' to modify the kernel arguments before booting, or 'c' for a command-line.

GNU GRUB version 0.97 (635% lower / 1046400% upper memory)

#### root (hd0,0)

kernel /umlinuz-2.6.32-431.el6.x86 ro initrd /initramfs-2.6.32-431.el6.x86\_64.img

Use the  $\uparrow$  and  $\downarrow$  keys to select which entry is highlighted. Press 'b' to boot, 'e' to edit the selected command in the boot sequence, 'c' for a command-line, 'o' to open a new line after ('0' for before) the selected line, 'd' to remove the selected line, or escape to go back to the main menu.

[ Minimal BASH-like line editing is supported. For the first word, TAB lists possible command completions. Anywhere else TAB lists the possible completions of a device/filename. ESC at any time cancels. ENTER at any time accepts your changes.

grub edit> kernel /umlinuz-2.6.32-431.el6.x86 ro root=/dev/OUR\_Entry

GNU GRUB version 0.97 (635K lower / 1046400K upper memory)

root (hd0,0)
kernel /vmlinuz-2.6.32-431.el6.x86 ro root=/dev/Our\_Entry
initrd /initramfs-2.6.32-431.el6.x86\_64.img

Use the ↑ and ↓ keys to select which entry is highlighted. Press 'b' to boot, 'e' to edit the selected command in the boot sequence, 'c' for a command-line, 'o' to open a new line after ('O' for before) the selected line, 'd' to remove the selected line, or escape to go back to the main menu.

GNU GRUB version 2.02

EUbuntu

Advanced options for Ubuntu

System setup

CompTIA\_LINUX+

## **Chapter 3: Changing Runlevels and Boot Targets**

```
ubuntu@ubuntu: ~
File Edit View Terminal Tabs Help
ubuntu@ubuntu:~$
ubuntu@ubuntu:~$ cat /etc/inittab
# /etc/inittab: init(8) configuration.
# $Id: inittab,v 1.91 2002/01/25 13:35:21 miquels Exp $
# The default runlevel.
id:2:initdefault:
# Boot-time system configuration/initialization script.
# This is run first except when booting in emergency (-b) mode.
si::sysinit:/etc/init.d/rcS
# What to do in single-user mode.
~~:S:wait:/sbin/sulogin
# /etc/init.d executes the S and K scripts upon change
# of runlevel.
# Runlevel 0 is halt.
# Runlevel 1 is single-user.
# Runlevels 2-5 are multi-user.
# Runlevel 6 is reboot.
l0:0:wait:/etc/init.d/rc 0
ll:1:wait:/etc/init.d/rc 1
l2:2:wait:/etc/init.d/rc 2
l3:3:wait:/etc/init.d/rc 3
l4:4:wait:/etc/init.d/rc 4
```

```
root@ubuntu:/home/philip#
root@ubuntu:/home/philip# systemctl list-dependencies graphical.target
graphical.target
   -accounts-daemon.service
   -apport.service
    grub-common.service
   -irqbalance.service
   -lightdm.service
   -ondemand.service
   -speech-dispatcher.service
   -systemd-update-utmp-runlevel.service
   -ureadahead.service
   -multi-user.target
     -anacron.service
     -apport.service
     -avahi-daemon.service
    cron.service
     -cups-browsed.service
     -cups.path
     -dbus.service
     -dns-clean.service
     -grub-common.service
     -irqbalance.service
     -ModemManager.service
     -networking.service
     -NetworkManager.service
     -ondemand.service
     -open-vm-tools.service
      -plymouth-quit-wait.service
      plymouth-quit.service
```

```
Telling INIT to go to single user mode.
init: rc main process (2501) killed by TERM signal
[root@localhost /l# runlevel
1 S
[root@localhost /l# who -r
run-level S 2018-06-20 08:15 last=1
[root@localhost /l#
```

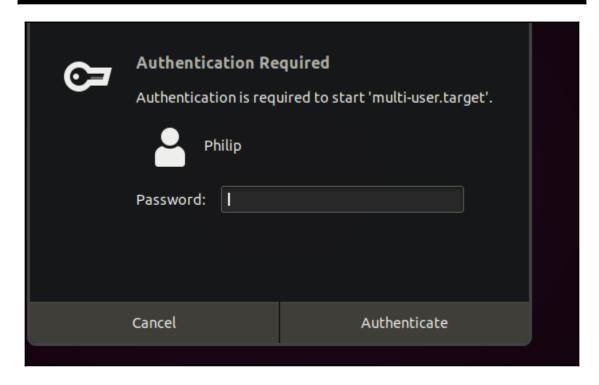

```
philip@ubuntu:~$ systemctl isolate graphical.target
==== AUTHENTICATING FOR org.freedesktop.systemd1.manage—units ===
Authentication is required to start 'graphical.target'.
Authenticating as: philip,,, (philip)
Password: _
```

### **Chapter 4: Designing a Hard Disk Layout**

```
ountu: /home/philip
Command (m for help): l
                                          Minix / old Lin bf
   Empty
                   24 NEC DOS
                                                              Solaris
                   27
                       Hidden NTFS Win 82
                                          Linux swap / So c1
                                                              DRDOS/sec (FAT-
   FAT12
   XENIX root
                  39
                       Plan 9
                                      83 Linux
                                                          c4 DRDOS/sec (FAT-
                       PartitionMagic 84 OS/2 hidden or
                                                          c6 DRDOS/sec (FAT-
   XENIX usr
                   3c
   FAT16 <32M
                   40 Venix 80286
                                      85 Linux extended
                                                          c7
                                                              Syrinx
                   41 PPC PReP Boot
                                         NTFS volume set da Non-FS data
   Extended
                                      86
   FAT16
                   42
                       SFS
                                      87
                                         NTFS volume set db
                                                             CP/M / CTOS / .
   HPFS/NTFS/exFAT 4d QNX4.x
                                      88 Linux plaintext de
                                                             Dell Utility
                       QNX4.x 2nd part 8e
                                         Linux LVM
   AIX
                                                          df
                                                              BootIt
   AIX bootable
                   4f QNX4.x 3rd part 93
                                         Amoeba
                                                          e1 DOS access
   OS/2 Boot Manag 50 OnTrack DM
                                         Amoeba BBT
                                                          e3 DOS R/O
   W95 FAT32
                   51 OnTrack DM6 Aux 9f
                                                              SpeedStor
                                         BSD/OS
                                                          e4
                                      aO IBM Thinkpad hi ea Rufus alignment
  W95 FAT32 (LBA) 52
W95 FAT16 (LBA) 53
                       CP/M
                       OnTrack DM6 Aux a5 FreeBSD
                                                          eb BeOS fs
   W95 Ext'd (LBA) 54 OnTrackDM6
                                      a6 OpenBSD
                                                          ee GPT
                                      a7 NeXTSTEP
   OPUS
                   55
                                                          ef
                                                              EFI (FAT-12/16/
                       EZ-Drive
11 Hidden FAT12
                   56 Golden Bow
                                     a8 Darwin UFS
                                                          f0 Linux/PA-RISC b
12 Compag diagnost 5c
                       Priam Edisk
                                      a9 NetBSD
                                                          f1 SpeedStor
                                      ab Darwin boot
af HFS / HFS+
                                                          f4 SpeedStor
14 Hidden FAT16 <3 61
                       SpeedStor
16 Hidden FAT16
                   63 GNU HURD or Sys af
                                                          f2 DOS secondary
17 Hidden HPFS/NTF 64
                       Novell Netware b7 BSDI fs
                                                          fb VMware VMFS
                       Novell Netware b8 BSDI swap
18 AST SmartSleep 65
                                                          fc VMware VMKCORE
1b Hidden W95 FAT3 70
                       DiskSecure Mult bb Boot Wizard hid fd Linux raid auto
1c Hidden W95 FAT3 75
                       PC/IX
                                     bc Acronis FAT32 L fe LANstep
1e Hidden W95 FAT1 80 Old Minix
                                     be Solaris boot
                                                          ff BBT
```

```
Command (m for help): p
Disk /dev/sda: 20 GiB, 21474836480 bytes, 41943040 sectors
Geometry: 255 heads, 63 sectors/track, 2610 cylinders
Units: sectors of 1 * 512 = 512 bytes
Sector size (logical/physical): 512 bytes / 512 bytes
I/O size (minimum/optimal): 512 bytes / 512 bytes
Disklabel type: dos
Disk identifier: 0xf54f42a0
Device
                                             Size Id Type
           Boot
                   Start
                              End
                                   Sectors
/dev/sda1
                    2048 39845887 39843840
                                              19G 83 Linux
/dev/sda2
                39847934 41940991 2093058 1022M 5 Extended
                39847936 41940991 2093056 1022M 82 Linux swap / Solaris
/dev/sda5
Command (m for help):
```

```
ountu: /home/philip
Command (m for help): l
                                              Minix / old Lin bf
    Empty
                     24
                         NEC DOS
                                          81
                                                                    Solaris
 1
    FAT12
                     27
                         Hidden NTFS Win 82
                                              Linux swap / So c1
                                                                    DRDOS/sec (FAT-
 2
    XENIX root
                     39
                         Plan 9
                                          83
                                              Linux
                                                                    DRDOS/sec (FAT-
                                                               c4
 3
    XENIX usr
                     3c
                         PartitionMagic
                                          84
                                              OS/2 hidden or
                                                               c6
                                                                    DRDOS/sec (FAT-
                                          85
                     40
                                              Linux extended
    FAT16 <32M
                         Venix 80286
                                                               c7
                                                                    Svrinx
                         PPC PReP Boot
    Extended
                     41
                                          86
                                              NTFS volume set da
                                                                    Non-FS data
 6
    FAT16
                         SFS
                                          87
                                              NTFS volume set db
                                                                    CP/M / CTOS / .
                     42
 7
    HPFS/NTFS/exFAT
                     4d
                         ONX4.x
                                          88
                                              Linux plaintext de
                                                                    Dell Utility
                         QNX4.x 2nd part 8e
                                                                    BootIt
    AIX
                     4e
                                              Linux LVM
                                                               df
                         QNX4.x 3rd part 93
    AIX bootable
                     4f
                                              Amoeba
                                                                    DOS access
                                                               e1
    OS/2 Boot Manag 50
                         OnTrack DM
                                          94
                                              Amoeba BBT
                                                               e3
                                                                    DOS R/O
                     51
                         OnTrack DM6 Aux 9f
                                              BSD/OS
    W95 FAT32
                                                               e4
                                                                    SpeedStor
    W95 FAT32 (LBA) 52
 c
                         CP/M
                                          a0
                                              IBM Thinkpad hi ea
                                                                    Rufus alignment
    W95 FAT16 (LBA)
                     53
                         OnTrack DM6 Aux a5
                                              FreeBSD
                                                               eb
                                                                    BeOS fs
    W95 Ext'd (LBA) 54
                         OnTrackDM6
                                          a6
                                              OpenBSD
                                                                    GPT
                                                               ee
10
   OPUS
                     55
                         EZ-Drive
                                              NeXTSTEP
                                                                    EFI (FAT-12/16/
                                          a7
                                                               ef
                                                                    Linux/PA-RISC b
11
    Hidden FAT12
                     56
                         Golden Bow
                                          a8
                                              Darwin UFS
                                                               f0
12
   Compaq diagnost 5c
                         Priam Edisk
                                          a9
                                              NetBSD
                                                               f1
                                                                    SpeedStor
   Hidden FAT16 <3 61
                         SpeedStor
                                          ab
                                              Darwin boot
                                                               f4
                                                                    SpeedStor
                                              HFS / HFS+
   Hidden FAT16
                                                               f2
16
                     63
                         GNU HURD or Sys af
                                                                    DOS secondary
    Hidden HPFS/NTF 64
                         Novell Netware
                                              BSDI fs
                                                               fb
                                                                    VMware VMFS
                                          Ь7
18
   AST SmartSleep
                     65
                         Novell Netware
                                          Ь8
                                              BSDI swap
                                                               fc
                                                                    VMware VMKCORE
                                              Boot Wizard hid fd
1b
    Hidden W95 FAT3 70
                         DiskSecure Mult bb
                                                                    Linux raid auto
    Hidden W95 FAT3 75
                         PC/IX
                                              Acronis FAT32 L fe
1c
                                          bc
                                                                    LANstep
   Hidden W95 FAT1 80
                         Old Minix
                                          be
                                              Solaris boot
                                                               ff
                                                                    BBT
```

```
Device
           Boot
                             End Sectors Size Id Type
                  Start
/dev/sdb1
                   2048 10487807 10485760
                                            5G 83 Linux
/dev/sdb2
               10487808 18876415 8388608
                                            4G 7 HPFS/NTFS/exFAT
/dev/sdb3
               18876416 31457279 12580864
                                            6G ef EFI (FAT-12/16/32)
Command (m for help): a
Partition number (1-3, default 3): 3
The bootable flag on partition 3 is enabled now.
Command (m for help): p
Disk /dev/sdb: 15 GiB, 16106127360 bytes, 31457280 sectors
Units: sectors of 1 * 512 = 512 bytes
Sector size (logical/physical): 512 bytes / 512 bytes
I/O size (minimum/optimal): 512 bytes / 512 bytes
Disklabel type: dos
Disk identifier: 0x2584b986
Device
           Boot
                  Start
                             End Sectors Size Id Type
/dev/sdb1
                   2048 10487807 10485760
                                            5G 83 Linux
/dev/sdb2
               10487808 18876415 8388608
                                            4G 7 HPFS/NTFS/exFAT
/dev/sdb3 *
               18876416 31457279 12580864 6G ef EFI (FAT-12/16/32)
Command (m for help): w
The partition table has been altered.
Calling ioctl() to re-read partition table.
Syncing disks.
root@ubuntu:/home/philip#
```

```
root@ubuntu:/home/philip# mkfs
mkfs mkfs.cramfs mkfs.ext3 mkfs.ext4dev mkfs.minix mkfs.ntfs
mkfs.bfs mkfs.ext2 mkfs.ext4 mkfs.fat mkfs.msdos mkfs.vfat
root@ubuntu:/home/philip# mkfs
```

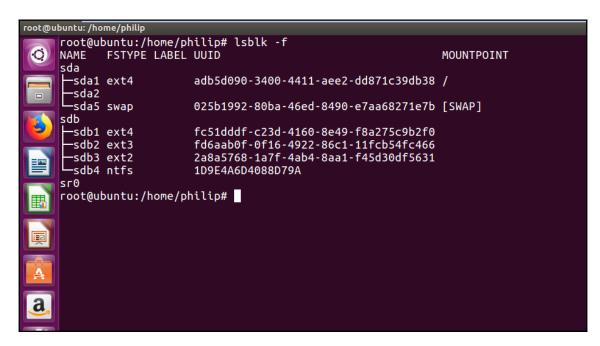

```
root@ubuntu:/home/philip# blkid
/dev/sda1: UUID="adb5d090-3400-4411-aee2-dd871c39db38" TYPE="ext4" PARTUUID="f54f42a0-01"
/dev/sda5: UUID="025b1992-80ba-46ed-8490-e7aa68271e7b" TYPE="swap" PARTUUID="f54f42a0-05"
/dev/sdb1: PARTUUID="7e707ac0-01"
/dev/sdb2: PARTUUID="7e707ac0-02"
/dev/sdb3: PARTUUID="7e707ac0-03"
/dev/sdb4: PARTUUID="7e707ac0-04"
root@ubuntu:/home/philip#
```

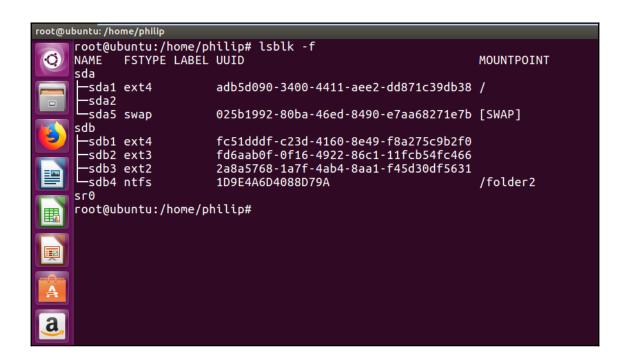

# **Chapter 5: Installing a Linux Distribution**

## ubuntu<sup>®</sup>

Try Ubuntu without installing

Install Ubuntu Check disc for defects Test memory Boot from first hard disk

F1 Help F2 Language F3 Keymap F4 Modes F5 Accessibility F6 Other Options

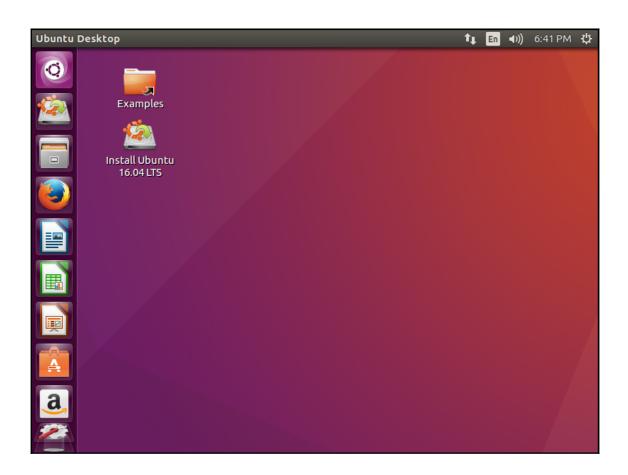

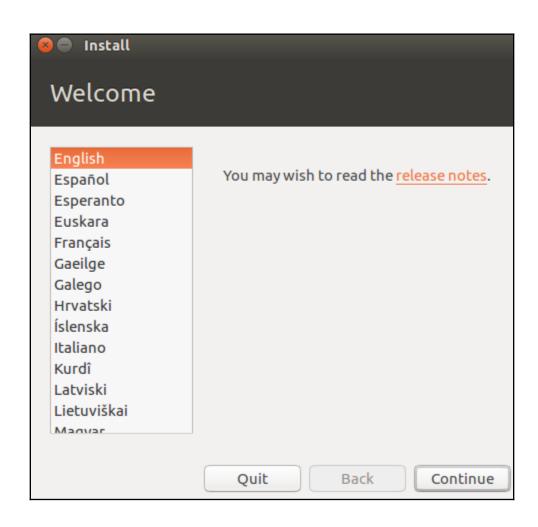

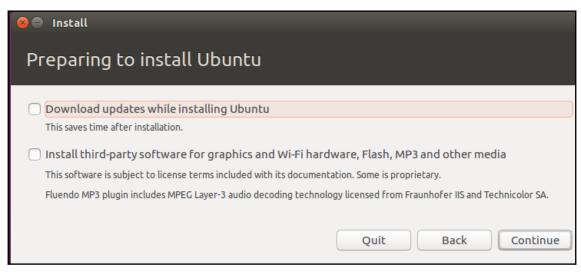

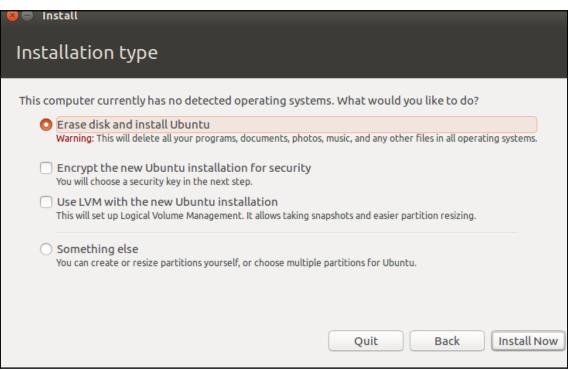

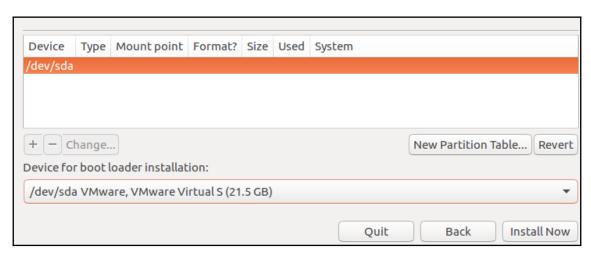

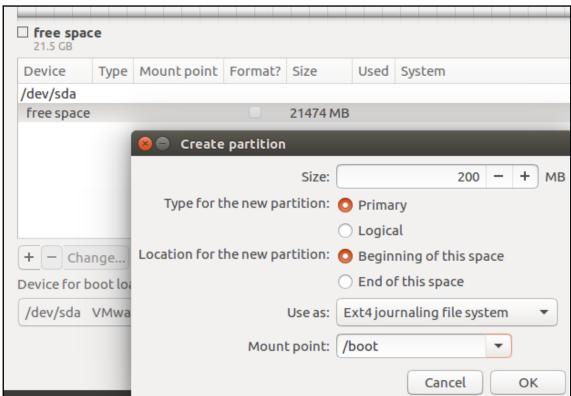

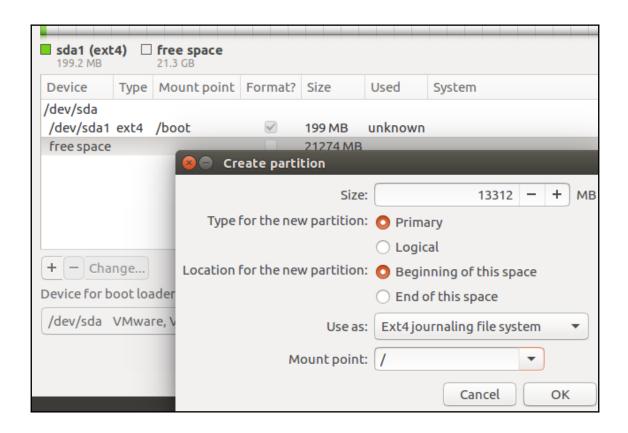

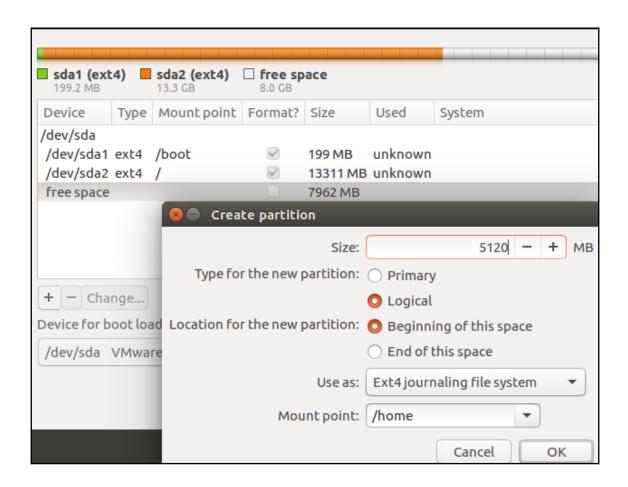

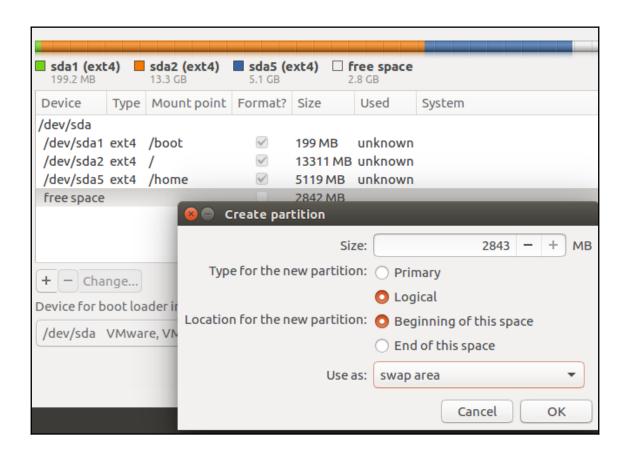

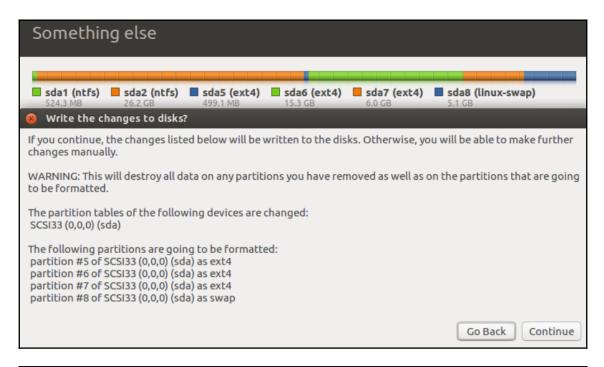

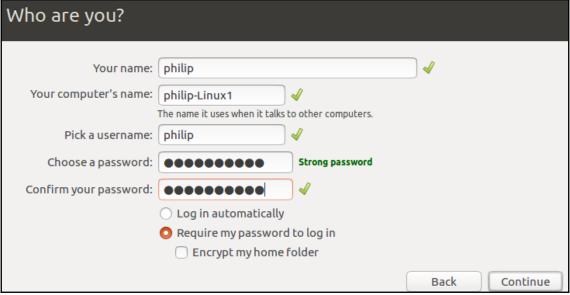

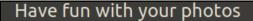

Shotwell is a handy photo manager that is ready for your gadgets. Connect a camera or a phone to transfer your photos, then it's easy to share them and keep them safe. If you're feeling creative, you can try lots of photo apps from the Ubuntu Software Center.

#### Included software

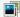

Shotwell Photo Manager

#### Supported software

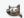

GIMP Image Editor

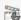

Pitivi Video Editor

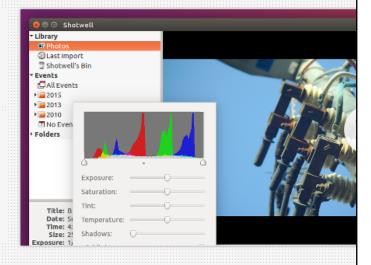

### Downloading language packs (1:58 remaining)...

Skip

Jul 4 20:28:30 ubuntu /plugininstall.py: running /usr/lib/ubiquity/target-config/49kubuntu\_gnome\_icon\_cache
Jul 4 20:28:30 ubuntu /plugininstall.py: running /usr/lib/ubiquity/target-config/50gkd-caps
Jul 4 20:28:31 ubuntu ubiquity: Setting capabilities for gnome-keyring-daemon using Linux Capabilities failed.
Jul 4 20:28:33 ubuntu /plugininstall.py: log-output -t ubiquity chroot /target mount -t proc proc /proc
Jul 4 20:28:33 ubuntu /plugininstall.py: log-output -t ubiquity chroot /target mount -t sysfs sysfs /sys
Jul 4 20:28:33 ubuntu /plugininstall.py: log-output -t ubiquity mount --bind /dev /target/dev
Jul 4 20:28:33 ubuntu /plugininstall.py: log-output -t ubiquity mount --bind /run /target/run

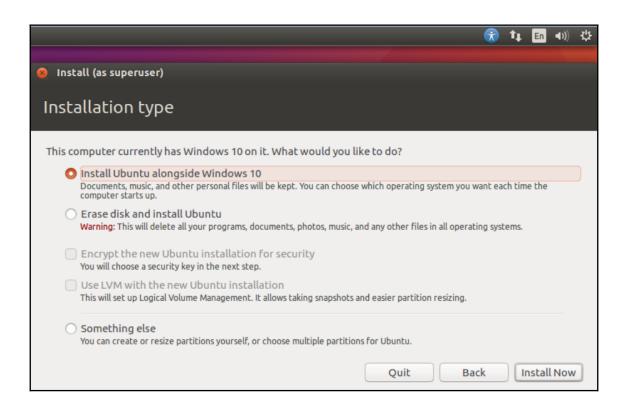

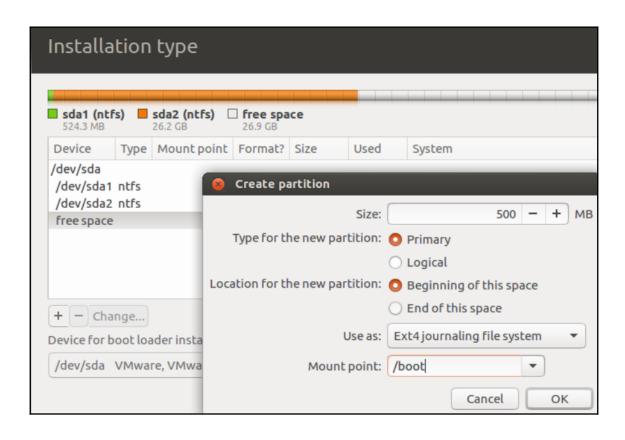

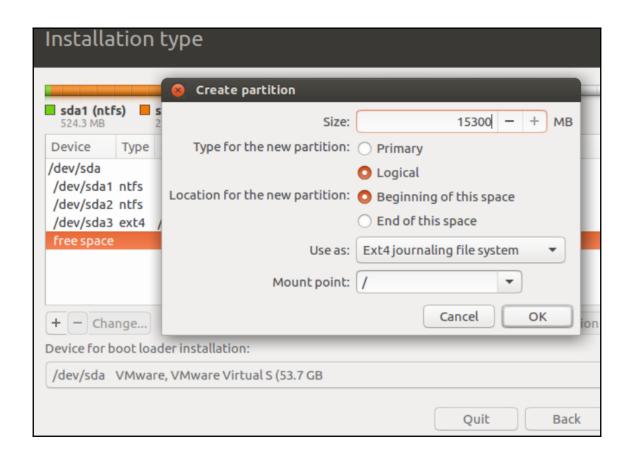

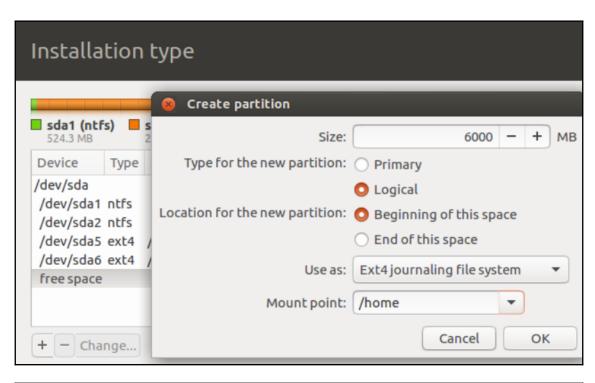

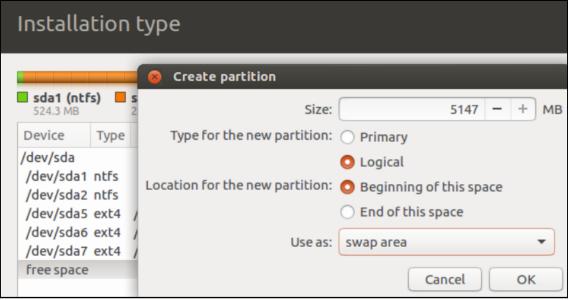

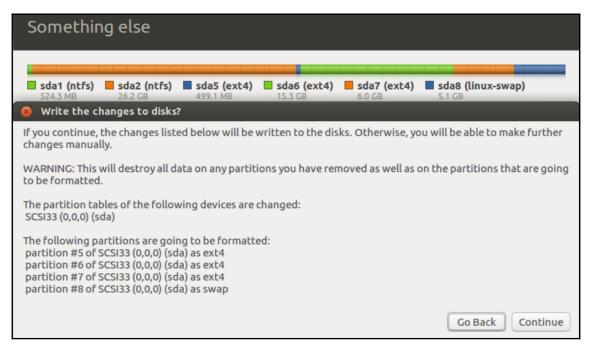

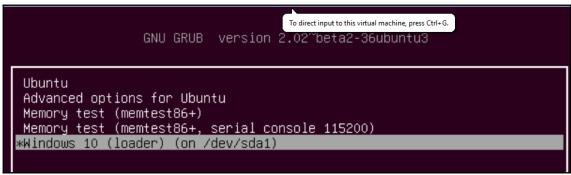

## CentOS 7

Install CentOS 7
Test this media & install CentOS 7

**Troubleshooting** 

Press Tab for full configuration options on menu items.

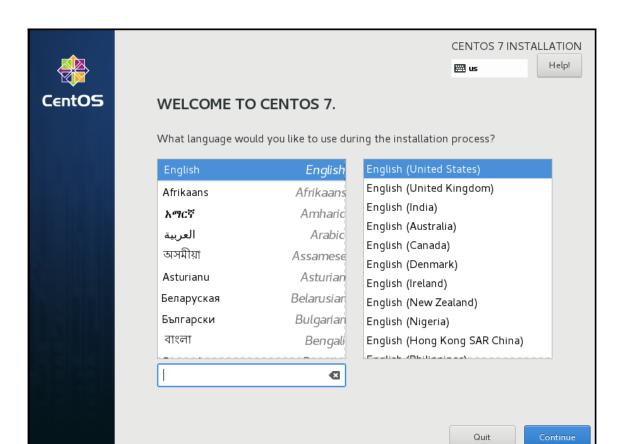

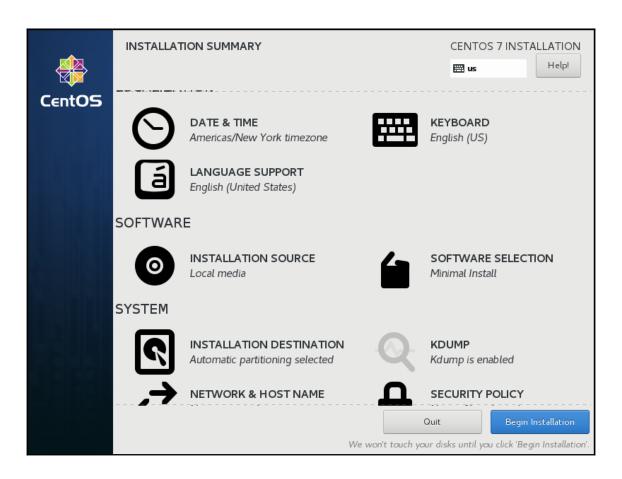

| Done                                                                                                    | CENTOS 7 INSTALLATIO                                                                                                    |
|----------------------------------------------------------------------------------------------------|----------------------------------------------------------------------------------------------------|
| Base Environment                                                                                                    | Add-Ons for Selected Environment                                                                                                    |
| Minimal Install Basic functionality.  Compute Node Installation for performing computation and processing.  Infrastructure Server Server for operating network infrastructure services.  File and Print Server File, print, and storage server for enterprises.  Basic Web Server Server for serving static and dynamic internet content.  Virtualization Host Minimal virtualization host.  Server with GUI Server for operating network infrastructure services, with a GUI. | <ul> <li>✓ Backup Client         Client tools for connecting to a backup server and doing backups.</li> <li>✓ GNOME Applications         A set of commonly used GNOME Applications.</li> <li>✓ Internet Applications         Email, chat, and video conferencing software.</li> <li>✓ Legacy X Window System Compatibility         Compatibility programs for migration from or working with legacy X Window System environments.</li> <li>✓ Office Suite and Productivity         A full-purpose office suite, and other productivity tools.</li> <li>✓ Smart Card Support         Support for using smart card authentication.</li> <li>✓ Compatibility Libraries</li> </ul> |
| GNOME Desktop     GNOME is a highly intuitive and user friendly desktop environment.      KDE Plasma Workspaces     The KDE Plasma Workspaces, a highly-configurable graphical user interface which includes a panel, desktop, system icons and desktop widgets, and many powerful KDE applications.                                                                                                    | Compatibility libraries for applications built on previous versions of CentOS Linux.  Development Tools A basic development environment.  Security Tools Security tools for integrity and trust verification.                                                                                                    |

| INSTALLATION DESTINATION                                     | To direct input to this virtual machine, press Ctrl+G. NTOS 7 INSTALLATION |  |  |
|--------------------------------------------------------------|----------------------------------------------------------------------------|--|--|
| Done                                                         | <b>⊞ us</b> Help!                                                          |  |  |
| Local Standard Disks                                         |                                                                            |  |  |
| 40 GiB                                                       |                                                                            |  |  |
|                                                              |                                                                            |  |  |
| VMware, VMware Virtual S                                     |                                                                            |  |  |
| sda / 20 GiB free                                            |                                                                            |  |  |
|                                                              | Disks left unselected here will not be touched.                            |  |  |
| Specialized & Network Disks                                  |                                                                            |  |  |
| Add a disk                                                   |                                                                            |  |  |
|                                                              | Disks left unselected here will not be touched.                            |  |  |
| Other Storage Options                                        |                                                                            |  |  |
| Partitioning                                                 |                                                                            |  |  |
| Automatically configure partitioning.     I will configure p | artitioning.                                                               |  |  |
| I would like to make additional space available.             |                                                                            |  |  |
| Encryption Encrypt my data. You'll set a passphrase next.    |                                                                            |  |  |
| Full disk summary and boot loader                            | 1 disk selected; 40 GiB capacity; 20 GiB free Refresh                      |  |  |

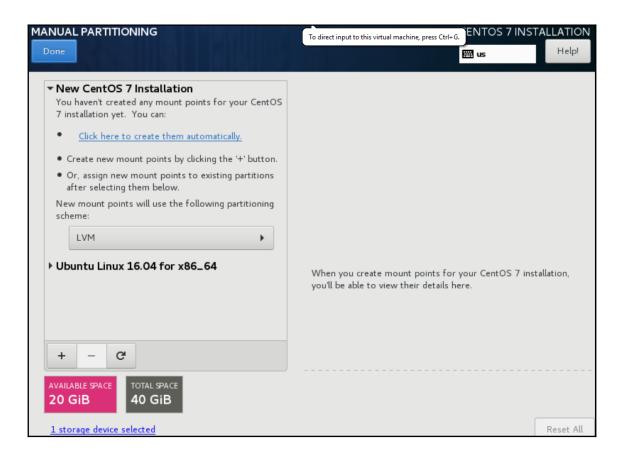

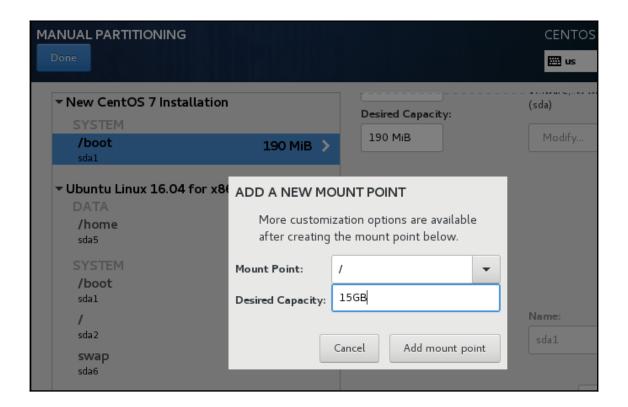

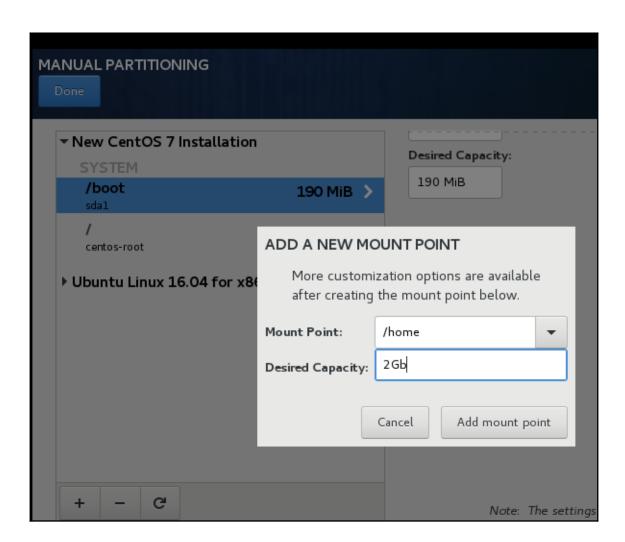

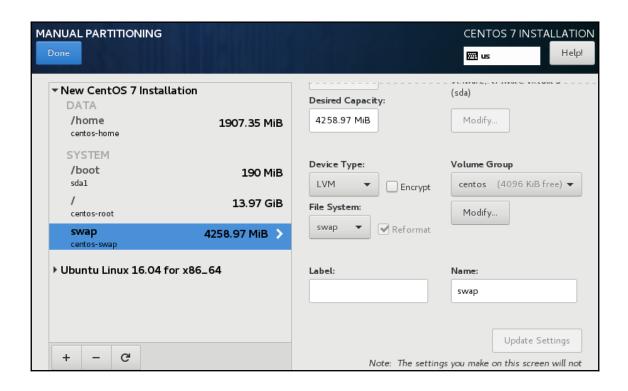

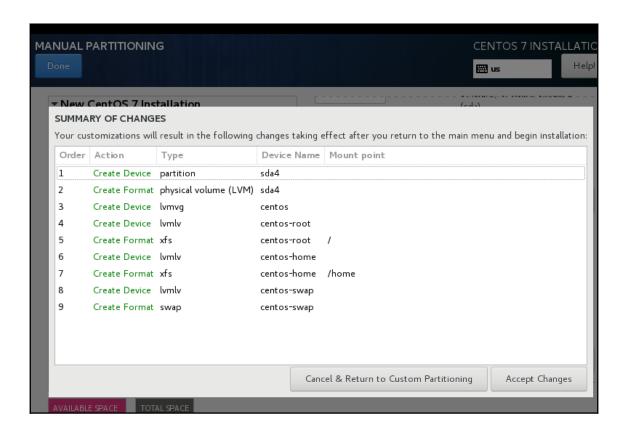

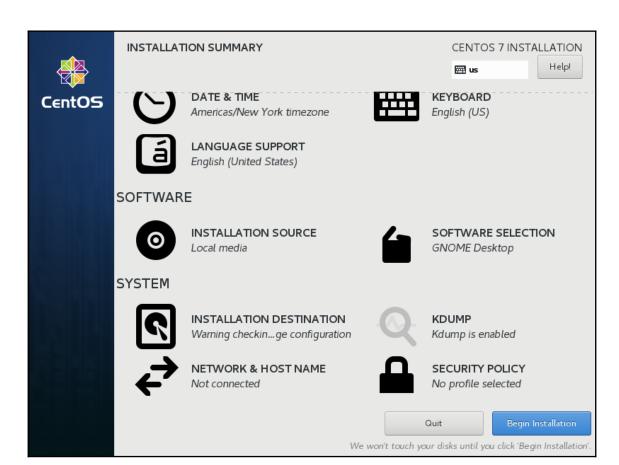

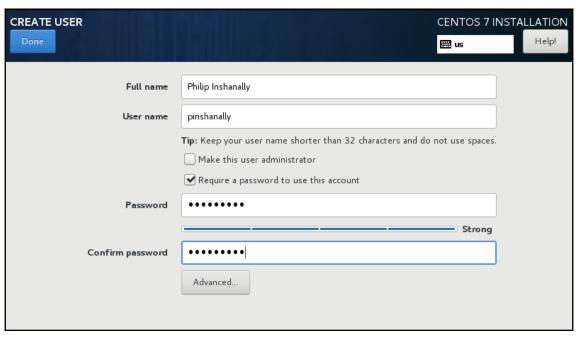

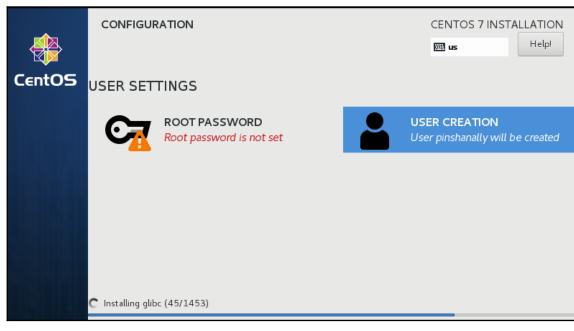

| ROOT PASSWORD  Done                 |                                                | CENTOS 7 INS | TALLATION<br>Help! |
|-------------------------------------|------------------------------------------------|--------------|--------------------|
| The root account is used for admini | stering the system. Enter a password for the r | root user.   |                    |
| Root Password:                      | •••••                                          |              |                    |
|                                     |                                                | Strong       |                    |
| Confirm:                            | •••••                                          |              |                    |
|                                     |                                                |              |                    |
|                                     |                                                |              |                    |

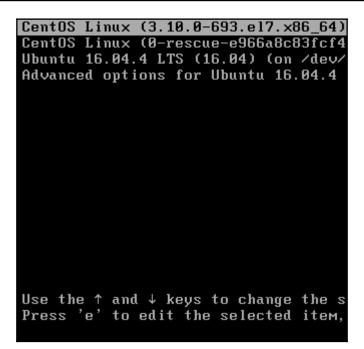

# **Chapter 6: Using Debian Package Management**

```
Actions Undo Package Resolver Search Options Views Help
C-T: Menu ?: Help q: Quit u: Update g: Preview/Download/Install/Remove Pkgs aptitude 0.7.4
--- Upgradable Packages (5)
--- New Packages (187)
--- Installed Packages (1768)
--- Not Installed Packages (85321)
--- Virtual Packages (11107)
--- Tasks (53360)

A newer version of these packages is available.

This group contains 5 packages.
```

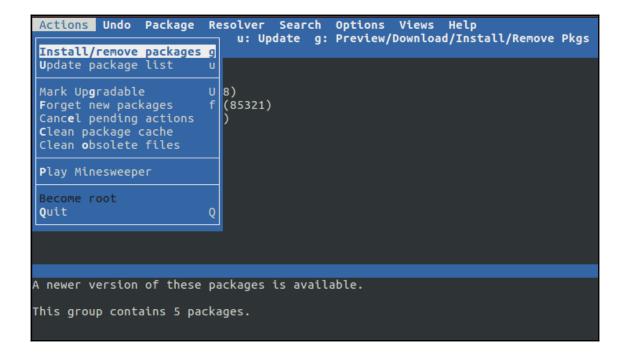

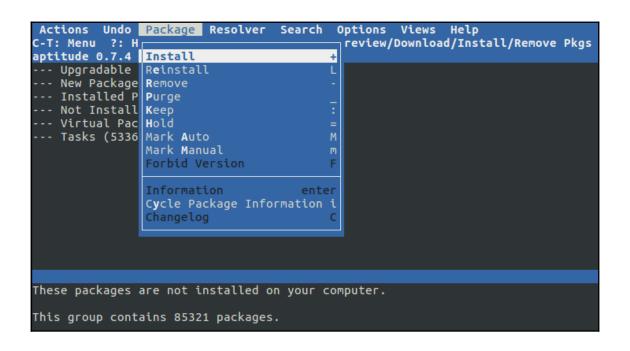

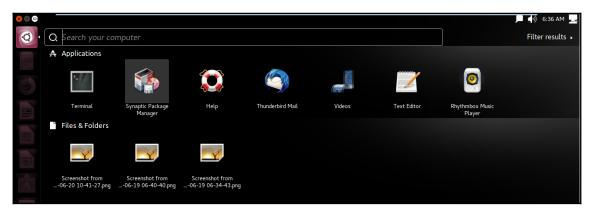

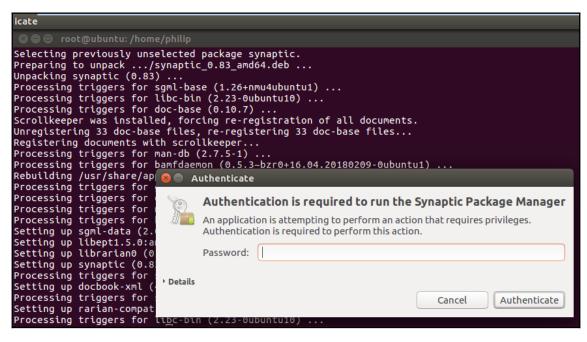

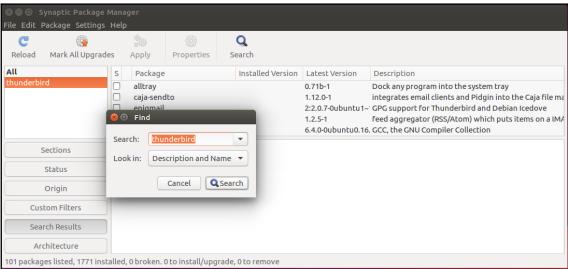

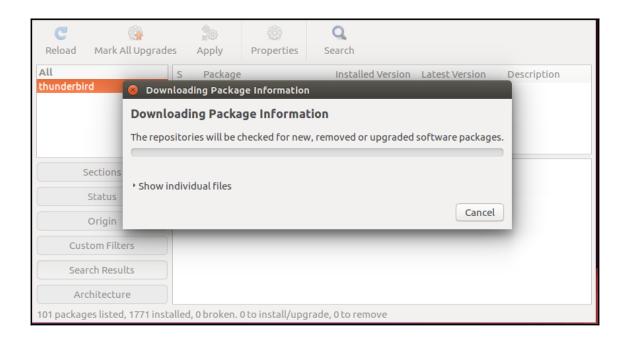

## **Chapter 7: Using YUM Package Management**

```
File Edit View Search Terminal Help
[root@localhost philip]# dnf repolist all
Last metadata expiration check: 6 days, 2:59:57 ago on Wed 29 Aug 2018 06:02:16
AM EDT.
repo id
                                                                 status
                                repo name
*fedora
                                Fedora 28 - x86_64
                                                                 enabled: 57,327
fedora-cisco-openh264
                                Fedora 28 openh264 (From Cisco)
fedora-cisco-openh264-debuginfo Fedora 28 openh264 (From Cisco)
fedora-debuginfo
                                Fedora 28 - x86_64 - Debug
fedora-source
                                Fedora 28 - Source
                                                                 enabled: 17,944
*updates
                                Fedora 28 - x86 64 - Updates
updates-debuginfo
                                Fedora 28 - x86_64 - Updates - D
updates-source
                                Fedora 28 - Updates Source
                                Fedora 28 - x86_64 - Test Update
updates-testing
updates-testing-debuginfo
                                Fedora 28 - x86_64 - Test Update d
                                Fedora 28 - Test Updates Source
updates-testing-source
[root@localhost philip]#
```

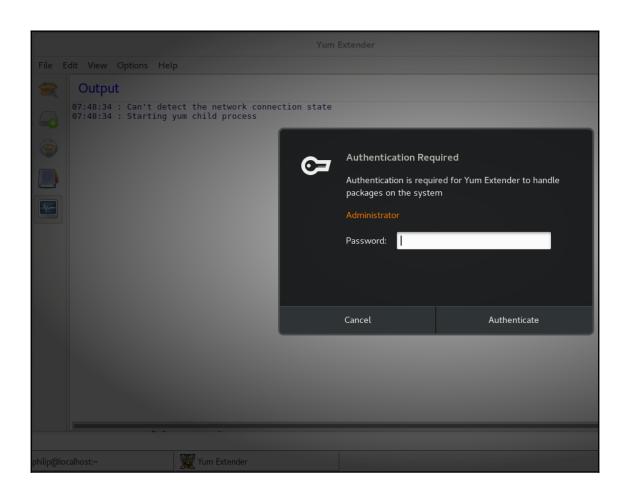

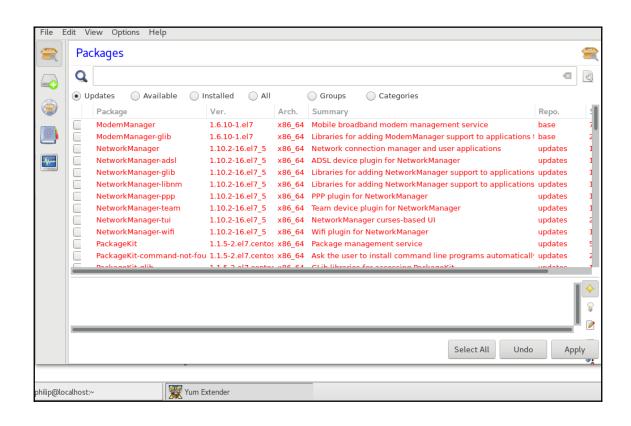

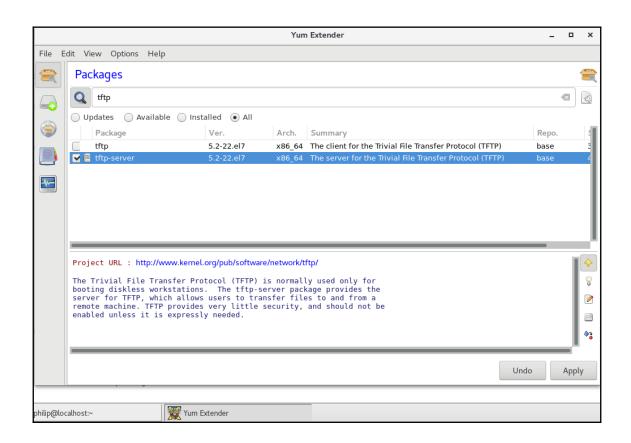

## Chapter 9: Creating, Monitoring, Killing, and Restarting Processes

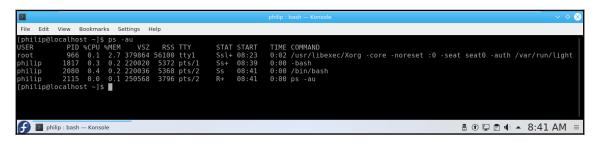

```
Applications
             Places
                                                                                                   Mon 07:24
                     Terminal
                                                                     philip@localhost:~
File Edit View Search Terminal Help
Every 1.0s: ps -eo pid,ppid,cmd,%mem,%cpu --sort=-%cpu | head
                                                                                             Mon Aug 13 07:24:47 2018
                                         %MEM %CPU
        2220 watch -n 1 ps -eo pid,ppid, 0.2 0.1
          0 /usr/lib/systemd/systemd --
                                          0.4 0.0
           0 [kthreadd]
                                          0.0 0.0
           2 [ksoftirqd/0]
                                          0.0 0.0
           2 [kworker/0:0H]
                                          0.0 0.0
           2 [migration/0]
                                          0.0 0.0
           2 [rcu bh]
                                          0.0 0.0
           2 [rcu sched]
                                          0.0 0.0
   10
           2 [watchdog/0]
                                          0.0 0.0
```

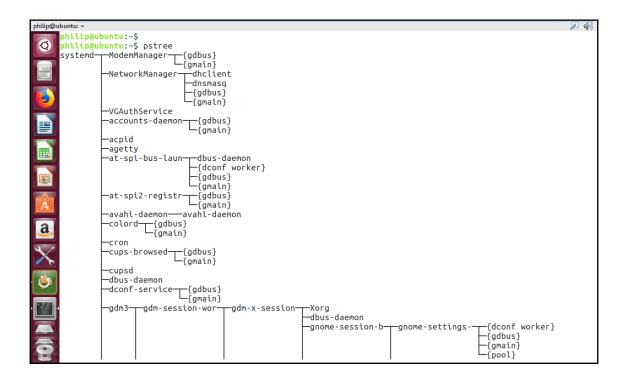

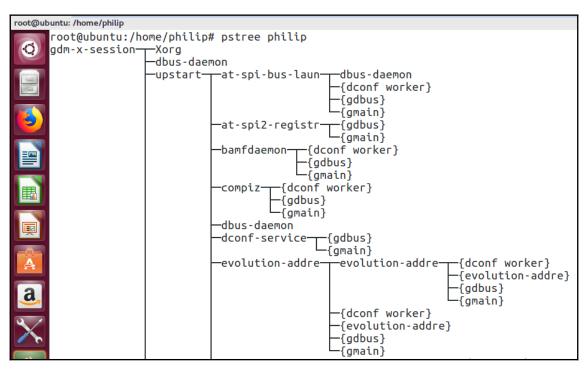

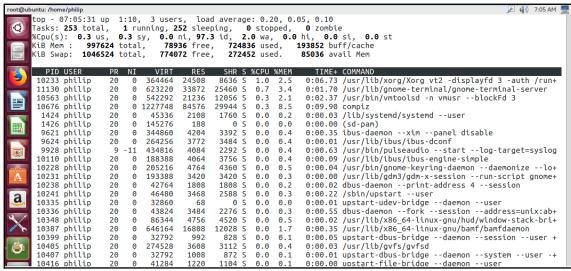

```
√ 7:10 AM

Tasks: 253 total, 1 running, 252 sleeping, 0 stopped, 0 zombie

%Cpu(s): 1.7 us, 0.0 sy, 0.0 ni, 98.3 id, 0.0 wa, 0.0 hi, 0.0 si, 0.0 st

KiB Mem: 997624 total, 73852 free, 728600 used, 195172 buff/cache
KiB Mem : 997624 total,
KiB Swap: 1046524 total.
                                774268 free.
                                                  272256 used.
                                                                     81272 avail Mem
Change delay from 3.0 to
PID USER PR NI
                               VIRT
                                        RES
                                              SHR S %CPU %MEM
                                                                        TIME+ COMMAND
 10563 philip
                             545368
                                       24404
                                               12056 S 0.7
                                                                      0:02.55 /usr/bin/vmtoolsd -n vmusr --blockFd 3
0:07.28 /usr/lib/xorg/Xorg vt2 -displayfd 3 -auth /run+
                    20
                          0
                                                               2.4
                                                8636 S 0.3 2.5
                             364464
 10233 philip
                    20
                          0
                                       24508
                                                                      0:00.03 /usr/bin/dbus-daemon --config-file=/etc/at-spi+
                              42888
 10436 philip
                    20
                          0
                                        2088
                                                1884 S 0.3
                                                               0.2
 11130 philip
                    20
                          0
                             623220
                                       33872
                                               25460 S
                                                         0.3
                                                               3.4
                                                                      0:01.94 /usr/lib/gnome-terminal/gnome-terminal-server
  1424 philip
                         0
                              45336
                                                1760 S
                                                              0.2
                                                                      0:00.03 /lib/systemd/systemd --user
                    20
                                        2108
                                                         0.0
                                                                      0:00.00 (sd-pam)
  1426 philip
                    20
                         0
                             145276
                                         188
                                                   0 5
                                                         0.0
                                                               0.0
                                                3392 5
  9621 philip
                    20
                         0
                             344860
                                        4204
                                                         0.0
                                                               0.4
                                                                      0:00.36 ibus-daemon --xim --panel disable
                                                                      0:00.01 /usr/lib/ibus/ibus-dconf
                             264256
                                        3772
                                                3484 5
  9624 philip
                    20
                          0
                                                         0.0
                                                               0.4
                     9 -11
                                                2292 5
                                                                      0:00.63 /usr/bin/pulseaudio --start --log-target=syslog
  9928 philip
                             434816
                                        4084
                                                         0.0
                                                               0.4
                             188388
                                        4064
                                                                      0:00.09 /usr/lib/ibus/ibus-engine-simple
 10110 philip
                    20
                          0
                                                3756 S
                                                         0.0
                                                               0.4
                                                4360 S 0.0 0.5
 10228 philip
                    20
                          0
                             205216
                                        4764
                                                                      0:00.04 /usr/bin/gnome-keyring-daemon --daemonize --lo+
 10231 philip
                    20
                          0
                             193388
                                        3420
                                                3420 S
                                                         0.0
                                                               0.3
                                                                      0:00.00 /usr/lib/gdm3/gdm-x-session --run-script gnome+
```

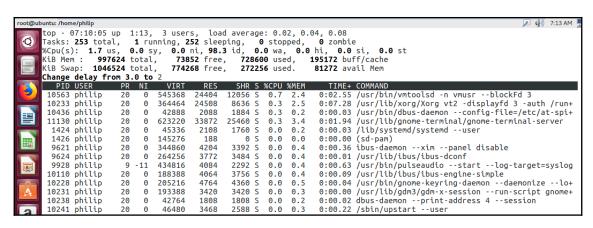

```
root@ubuntu: /home/philip
     Help for Interactive Commands - procps-ng version 3.3.10
     Window 1:Def: Cumulative mode Off. System: Delay 2.0 secs; Secure mode Off.
                  Global: 'Z' colors; 'B' bold; 'E'/'e' summary/task memory scale
       Z,B,E,e
                  Toggle Summary: 'l' load avg; 't' task/cpu stats; 'm' memory info
       l.t.m
       0,1,2,3,I Toggle: '0' zeros; '1/2/3' cpus or numa node views; 'I' Irix mode
                  Fields: 'f'/'F' add/remove/order/sort; 'X' increase fixed-width
       f,F,X
       L,&,<,> . Locate: 'L'/'&' find/again; Move sort column: '<'/'>' left/right
       R,H,V,J . Toggle: 'R' Sort; 'H' Threads; 'V' Forest view; 'J' Num justify
       c,i,S,j . Toggle: 'c' Cmd name/line; 'i' Idle; 'S' Time; 'j' Str justify
                . Toggle highlights: 'x' sort field; 'y' running tasks
       z,b . Toggle: 'z' color/mono; 'b' bold/reverse (only if 'x' or 'y') u,U,o,O . Filter by: 'u'/'U' effective/any user; 'o'/'O' other criteria
       n,#,^0 . Set: 'n'/'#' max tasks displayed; Show: Ctrl+'0' other filter(s)
       C,... Toggle scroll coordinates msg for: up,down,left,right,home,end
                  Manipulate tasks: 'k' kill; 'r' renice
       k,r
       d or s
                  Set update interval
                  Write configuration file 'W'; Inspect other output 'Y'
       W,Y
                ( commands shown with '.' require a visible task display window )
     Press 'h' or '?' for help with Windows,
      Type 'q' or <Esc> to continue
```

| root@ub    | untu: /hom                   | e/philip                          |                               |                     |                  |                |                  |        |      |                                                                                                |
|------------|------------------------------|-----------------------------------|-------------------------------|---------------------|------------------|----------------|------------------|--------|------|------------------------------------------------------------------------------------------------|
| Q          | Tasks:<br>%Cpu(s)<br>KiB Mer | 254 tota<br>): 3.9 u<br>n : 91.0/ | al,<br>us, <b>1</b><br>/99762 | <b>1</b> rú<br>.0 s | inning, 2        | <b>53</b> slee | ping,            | 9 stop | ped, | 01, 0.04<br>0 zombie<br>0 hi, 0.0 si, 0.0 st                                                   |
|            |                              | user                              | /10465<br>PR                  | NI<br>NI            | VIRT             | RES            | SHR S            | %CDII  | %MEM | J                                                                                              |
|            |                              | philip                            | 20                            | 0                   | 364464           | 24508          | 8636 S           |        | 2.5  | 0:07.84 /usr/lib/xorg/Xorg vt2 -displayfd 3 -auth /run+                                        |
|            |                              | philip                            | 20                            | 0                   | 1227748          | 84576          | 29944 S          |        | 8.5  | 0:10.50 compiz                                                                                 |
|            | 11130                        | philip                            | 20                            | 0                   | 623220           | 33872          | 25460 S          | 1.0    | 3.4  | 0:02.20 /usr/lib/gnome-terminal/gnome-terminal-server                                          |
|            |                              | philip                            | 20                            | 0                   | 45336            | 2108           | 1760 S           |        | 0.2  | 0:00.03 /lib/systemd/systemduser                                                               |
|            |                              | philip                            | 20                            | 0                   | 145276           | 188            | 0 S              |        | 0.0  | 0:00.00 (sd-pam)                                                                               |
| <b>III</b> |                              | philip                            | 20                            | 0                   | 344860           | 4204           | 3392 S           |        | 0.4  | 0:00.39 ibus-daemonximpanel disable                                                            |
|            |                              | philip                            | 20                            | 0                   | 264256           | 3772           | 3484 S           |        | 0.4  | 0:00.01 /usr/lib/ibus/ibus-dconf                                                               |
|            |                              | philip                            |                               | -11                 | 434816           | 4084           | 2292 S           |        | 0.4  | 0:00.63 /usr/bin/pulseaudiostartlog-target=syslog                                              |
|            |                              | philip                            | 20                            | 0                   | 188388           | 4064           | 3756 S           |        | 0.4  | 0:00.11 /usr/lib/ibus/ibus-engine-simple                                                       |
|            |                              | philip<br>philip                  | 20<br>20                      | 0                   | 205216<br>193388 | 4764<br>3420   | 4360 S<br>3420 S |        | 0.5  | 0:00.04 /usr/bin/gnome-keyring-daemondaemonizelo+                                              |
|            |                              | philip                            | 20                            | 0                   | 42764            | 1808           | 1808 S           |        | 0.3  | 0:00.00 /usr/lib/gdm3/gdm-x-sessionrun-script gnome+ 0:00.02 dbus-daemonprint-address 4session |
| A          |                              | philip                            | 20                            | 0                   | 46480            | 3468           | 2588 S           |        | 0.2  | 0:00.22 /sbin/upstartuser                                                                      |
|            |                              | philip                            | 20                            | 0                   | 32860            | 68             | 0 S              |        | 0.0  | 0:00.01 upstart-udev-bridgedaemonuser                                                          |
| a          |                              | philip                            | 20                            | 0                   | 43824            | 3484           | 2276 S           |        | 0.3  | 0:00.56 dbus-daemonforksessionaddress=unix:ab+                                                 |
|            |                              | philip                            | 20                            | 0                   | 86344            | 4756           | 4520 S           |        | 0.5  | 0:00.02 /usr/lib/x86_64-linux-gnu/hud/window-stack-bri+                                        |

| root@ub      | untu: /home/p                 | hilip            |          |     |                 |              |              |   |      |               |                                                                                                    |
|--------------|-------------------------------|------------------|----------|-----|-----------------|--------------|--------------|---|------|---------------|----------------------------------------------------------------------------------------------------|
|              | top - 07:<br>Tasks: <b>25</b> |                  |          |     | 3 user          |              |              |   |      | 0, 0.<br>ped. |                                                                                                    |
|              |                               |                  |          |     |                 |              |              |   |      |               | hi, 0.0 si, 0.0 st                                                                                  |
|              | KiB Mem :                     | : <b>91.0</b> /9 | 9762     | 4   | шші             | пінн         | шшіп         | П |      |               | iii                                                                                                 |
|              | KiB Swap:                     | : <b>26.0</b> /1 | 0465     | 24  |                 | ШШ           | 11111111     | П |      |               | 1                                                                                                   |
|              | PID US                        | SER              | PR       | NI  | VIRT            | RES          | SHR          | S | %CPU | %MEM          | TIME+ COMMAND                                                                                       |
|              | 10233 ph                      | nilip            | 20       | 0   | 364464          | 24508        | 8636         | S | 1.9  | 2.5           | 0:08.16 /usr/lib/xorg/Xorg vt2 -displayfd 3 -auth /run+                                             |
|              | 11130 ph                      |                  | 20       | 0   | 623220          | 33872        | 25460        |   | 1.9  | 3.4           | 0:02.36 /usr/lib/gnome-terminal/gnome-terminal-server                                               |
|              | 1424 pt                       |                  | 20       | 0   | 45336           | 2108         | 1760         |   | 0.0  | 0.2           | 0:00.03 /lib/systemd/systemduser                                                                    |
|              | 1426 ph                       |                  | 20       | 0   | 145276          | 188          | 0            |   | 0.0  | 0.0           | 0:00.00 (sd-pam)                                                                                    |
|              | 9621 ph                       |                  | 20       | 0   | 344860          | 4204         | 3392         |   | 0.0  | 0.4           | 0:00.41 ibus-daemonximpanel disable                                                                 |
| <b>III</b>   | 9624 ph                       |                  | 20       | 0   | 264256          | 3772         | 3484         |   | 0.0  | 0.4           | 0:00.01 /usr/lib/ibus/ibus-dconf                                                                    |
|              | 9928 ph                       |                  |          | -11 | 434816          | 4084         | 2292         |   | 0.0  | 0.4           | 0:00.63 /usr/bin/pulseaudiostartlog-target=syslog                                                   |
|              | 10110 ph                      |                  | 20       | 0   | 188388          | 4064         | 3756         |   | 0.0  | 0.4           | 0:00.11 /usr/lib/ibus/ibus-engine-simple                                                            |
| 稟            | 10228 ph                      |                  | 20       | 0   | 205216          | 4764         | 4360         |   | 0.0  | 0.5           | 0:00.04 /usr/bin/gnome-keyring-daemondaemonizelo+                                                   |
|              | 10231 ph                      |                  | 20       | 0   | 193388          | 3420         | 3420         |   | 0.0  | 0.3           | 0:00.00 /usr/lib/gdm3/gdm-x-sessionrun-script gnome+                                                |
| -9-          | 10238 ph                      |                  | 20       | 0   | 42764           | 1808         | 1808         |   | 0.0  | 0.2           | 0:00.02 dbus-daemonprint-address 4session                                                           |
| A            | 10241 ph                      |                  | 20       | 0   | 46480           | 3468         | 2588         |   | 0.0  | 0.3           | 0:00.22 /sbin/upstartuser                                                                           |
|              | 10335 ph                      |                  | 20       | 0   | 32860           | 68           | 0            |   | 0.0  | 0.0           | 0:00.01 upstart-udev-bridgedaemonuser                                                               |
| a            | 10336 ph                      |                  | 20       | 0   | 43824<br>86344  | 3484         | 2276         |   | 0.0  | 0.3           | 0:00.56 dbus-daemonforksessionaddress=unix:ab+                                                      |
|              | 10348 ph                      |                  | 20       | 0   |                 | 4756         | 4520         |   | 0.0  | 0.5           | 0:00.02 /usr/lib/x86_64-linux-gnu/hud/window-stack-bri+                                             |
| 2            | 10387 ph                      |                  | 20<br>20 | 0   | 646164<br>32792 | 16808<br>992 | 12028<br>828 |   | 0.0  | 1.7           | 0:00.35 /usr/lib/x86_64-linux-gnu/bamf/bamfdaemon<br>0:00.05 upstart-dbus-bridgedaemonsessionuser + |
| $\mathbf{X}$ | 10399 pr                      |                  | 20       | 0   | 274528          | 3608         | 3112         |   | 0.0  | 0.1           | 0:00.03 /usr/lib/qvfs/qvfsd                                                                         |
|              | 10402 bi                      | тесер            | 20       | U   | 214328          | 3008         | 3112         | ٥ | 0.0  | 0.4           | 0.00.03 / usi / ttb/gvi s/gvi su                                                                    |

| Applications F                                                           | Places Te                                      | rminal                                               |                                    |         |                     |                                                                                            |   |
|--------------------------------------------------------------------------|------------------------------------------------|------------------------------------------------------|------------------------------------|---------|---------------------|--------------------------------------------------------------------------------------------|---|
|                                                                          |                                                |                                                      |                                    |         |                     | philip@localhost:~                                                                         |   |
| File Edit View                                                           | Search Te                                      | rminal Help                                          | )                                  |         |                     |                                                                                            |   |
| Tasks: <b>164</b> tota<br>%Cpu(s): <b>2.5</b> /<br>KiB Mem : <b>99</b> 9 | il, <b>4</b> ri<br>11.0 .<br>1 <b>696</b> tota | unning, <b>16</b><br>4[ <b>11</b><br>1, <b>732</b> 5 | <b>60</b> sleep<br><b>62</b> free, | ing, 0  | stopped,<br>4 used, | 0.19, 0.13, 0.08<br><b>0</b> zombie<br><b>284860</b> buff/cache<br><b>129180</b> avail Mem | ] |
| PID USER                                                                 | PR NI                                          | VIRT                                                 | RES                                | SHR S   | %CPU %MEN           | 1 TIME+ COMMAND                                                                            |   |
| 1710 philip                                                              | 20 0                                           | 1943720 1                                            | 78288                              | 16624 S | 1.0 17.8            | 6:17.98 gnome-shell                                                                        |   |
| 1926 philip                                                              | 20 0                                           | 1048800                                              | 70932                              | 3204 S  | 0.5 7.1             | . 0:23.02 gnome-software                                                                   |   |
| 1934 philip                                                              | 20 0                                           | 389192                                               | 6308                               | 1952 S  | 0.5 0.6             | 5:26.99 vmtoolsd                                                                           |   |
| 103541 philip                                                            | 20 0                                           | 157716                                               | 2260                               | 1544 R  | 0.5 0.2             | 9:02.29 top                                                                                |   |

Applications Places Terminal philip@localhost:/home/philip File Edit View Search Terminal Help top - 07:23:33 up 8 days, 8:54, 2 users, load average: 0.37, 0.23, 0.12 3 running, **162** sleeping, **0** stopped, Tasks: **165** total, 0 zombie %Cpu(s): **1.0**/0.7 2[|| ] KiB Mem : 999696 total, 293592 free, KiB Swap: 2097148 total, 1602464 free, **471420** used, 234684 buff/cache **494684** used. 328164 avail Mem PID USER PR NI VIRT RES SHR S %CPU %MEM TIME+ COMMAND 616 S 0.2 1 root 20 0 193700 2416 0.0 0:50.59 systemd 3508 S 352 root 20 0 35016 3716 0.0 0.4 0:23.21 - systemd-journal `- lvmetad 121356 0:00.00 373 root 20 0 0 0 S 0.0 0.0 `- systemd-udevd 390 root 20 0 48172 460 316 S 0.0 0.0 0:00.76 0:01.37 `- auditd 517 root 16 -4 55452 148 52 S 0.0 0.0 `- audispd 12 -8 84500 192 52 S 0.0 0:01.81 519 root 0.0 521 root 16 -4 24052 156 88 S 0.0 0.0 0:00.49 `- sedispatch `- rtkit-daemon 1 164656 108 80 S 0.0 0:09.51 543 rtkit 21 0.0 `- alsactl 547 root 39 19 16840 28 0 S 0.0 0.0 0:00.21 `- VGAuthService 550 root 20 0 99612 0 0 S 0.0 0.0 0:00.01 20 0 305080 1528 1172 S 0.0 11:28.93 `- vmtoolsd 551 root 0.2 20 0 8532 0 S 0.0 0.0 `- lsmd 552 libstor+ 32 0:01.90 `- systemd-logind 24260 553 root 20 0 836 648 S 0.0 0.1 0:13.13 `- abrtd 555 root 0.0 0.0 0 219408 8 4 S 0:00.00 20 `- avahi-daemon 557 avahi 20 0 30200 376 136 S 0.0 0.0 0:01.53 30072 `- avahi-daemon 585 avahi 20 0 4 0 S 0.0 0.0 0:00.00 `- ModemManager 172 S 558 root 20 0 425952 592 0.0 0.1 0:00.85 `- abrt-watch-log 559 root 20 0 216908 168 128 S 0.0 0.0 0:01.75

| 💸 Appl             | ications | Places  | Ter   | minal            |                                    |         |                              |       |                          |                           |
|--------------------|----------|---------|-------|------------------|------------------------------------|---------|------------------------------|-------|--------------------------|---------------------------|
|                    |          |         |       |                  |                                    |         |                              |       | phil                     | ip@localhost:/home/philip |
| File Ed            | lit View | Search  | Ter   | minal Hel        | p                                  |         |                              |       |                          |                           |
| top - 0            | 7:25:27  | 7 up 8  | days  | , 8:56,          | 2 user                             | rs, loa | d ave                        | rage: | 0.26, 0.22               | 2, 0.13                   |
|                    |          |         |       | inning, <b>1</b> | . <b>62</b> sleep                  | oing,   | 0 sto                        | pped, | 0 zombie                 | 9                         |
| ₅Cpu(s)            |          | 3/0.0   |       | .[]              | 70 6                               | 47.40   |                              |       | 252040 5                 | ]                         |
| (iB Mem<br>(iB Swa |          | 9696 t  |       |                  | <b>72</b> free,<br><b>64</b> free, |         | <b>76</b> us<br><b>84</b> us |       | 253048 but<br>325516 ava |                           |
| 'TD SWG            | ip: 209  | 97148 t | LULai | , 10024          | o <del>u</del> free,               | 4940    | 04 us                        | eu.   | 323310 av                | art Helli                 |
| PID                | USER     | PR      | NI    | VIRT             | RES                                | SHR S   | %CPU                         | %MEM  | TIME+                    | COMMAND                   |
|                    | philip   | 20      |       | 1977684          |                                    | 10488 S |                              | 20.1  |                          | gnome-shell               |
| 1042               | root     | 20      | 0     | 305840           | 25196                              | 1124 R  | 0.4                          | 2.5   | 4:17.68                  | X                         |
| 25621              | root     | 20      | 0     | 157716           | 1968                               | 1248 R  |                              | 0.2   |                          |                           |
| 1                  | root     | 20      | 0     | 193700           | 2416                               | 616 S   |                              |       |                          | systemd                   |
| 2                  | root     | 20      | 0     | 0                | 0                                  | 0 S     | 0.0                          | 0.0   |                          | kthreadd                  |
| 3                  | root     | 20      | 0     | 0                | 0                                  | 0 S     | 0.0                          | 0.0   |                          | ksoftirqd/0               |
| 5                  | root     | 0       | -20   | 0                | 0                                  | 0 S     | 0.0                          | 0.0   | 0:00.00                  | kworker/0:0H              |
| 7                  | root     | rt      | 0     | 0                | 0                                  | 0 S     | 0.0                          | 0.0   |                          | migration/0               |
| 8                  | root     | 20      | 0     | 0                | 0                                  | 0 S     | 0.0                          | 0.0   | 0:00.00                  |                           |
| 9                  | root     | 20      | 0     | 0                | 0                                  | 0 S     | 0.0                          |       |                          | rcu_sched                 |
|                    | root     | rt      | 0     | 0                | 0                                  | 0 S     | 0.0                          |       |                          | watchdog/0                |
|                    | root     | 20      | 0     | Θ                | 0                                  | 0 S     | 0.0                          |       |                          | kdevtmpfs                 |
|                    | root     | 0       | -20   | Θ                | 0                                  | 0 S     |                              |       |                          |                           |
|                    | root     | 20      | 0     | 0                | 0                                  | 0 S     | 0.0                          |       |                          | khungtaskd                |
|                    | root     | 0       | -20   | 0                | 0                                  | 0 S     | 0.0                          |       |                          | writeback                 |
|                    | root     | 0       | -20   | 0                | 0                                  | 0 S     | 0.0                          | 0.0   |                          | kintegrityd               |
|                    | root     |         | -20   | 0                | 0                                  | 0 S     | 0.0                          | 0.0   | 0:00.00                  |                           |
|                    | root     | 0       | -20   | 0                | 0                                  | 0 S     | 0.0                          | 0.0   |                          | kblockd                   |
|                    | root     | 0       | -20   | 0                | 0                                  | 0 S     | 0.0                          | 0.0   | 0:00.00                  |                           |
|                    | root     | 20      | 0     | 0                | 0                                  | 0 S     | 0.0                          | 0.0   |                          | kswapd0                   |
|                    | root     | 25      | 5     | 0                | 0                                  | 0 S     | 0.0                          |       |                          |                           |
|                    | root     | 39      | 19    | 0                | 0                                  | 0 S     | 0.0                          | 0.0   |                          | khugepaged                |
| 28                 | root     | 0       | -20   | 0                | 0                                  | 0 S     | 0.0                          | 0.0   | 0:00.00                  | crypto                    |

| Appl               | ications P                           | laces               | Ter | minal          |                 |       |     |              |      |                               |
|--------------------|--------------------------------------|---------------------|-----|----------------|-----------------|-------|-----|--------------|------|-------------------------------|
|                    |                                      |                     |     |                |                 |       |     |              |      | philip@localhost:/home/philip |
| File Ed            | dit View S                           | Search              | Ter | minal He       | lp              |       |     |              |      |                               |
|                    |                                      |                     |     |                |                 |       |     |              |      | 0.06, 0.17, 0.13              |
|                    | <b>165</b> total<br>): <b>2.3</b> /0 |                     |     |                | <b>.64</b> slee | ping, | 0   | stop         | ped, | 0 zombie                      |
| %Cpu(s)<br>KiB Mem |                                      | 9.5<br><b>596</b> t |     | 3[  <br>. 2645 | 28 free         | . 474 | 420 | 8 use        | ed.  | <b>260960</b> buff/cache      |
|                    | ap: 2097:                            |                     |     |                |                 |       |     | <b>6</b> use |      | <b>325384</b> avail Mem       |
|                    | signal/k                             |                     |     |                |                 |       |     |              |      | TT115 001011110               |
|                    | USER                                 | PR                  | NI  | VIRT           | RES             |       |     |              | %MEM |                               |
|                    | philip                               | 20                  | 0   | 1977684        |                 | 10596 |     |              | 20.1 |                               |
|                    | philip                               | 20                  | 0   | 392400         | 9720            | 1568  |     |              | 1.0  |                               |
| 25621              |                                      | 20                  | 0   | 157716         | 1968            | 1248  |     | 0.7          | 0.2  |                               |
| 1042               |                                      | 20                  | 0   | 305840         | 25196           | 1124  |     | 0.3          | 2.5  |                               |
|                    | philip                               | 20                  | 0   | 518716         | 296             | 28    |     | 0.3          | 0.0  | <b>3</b>                      |
| _                  | root                                 | 20                  | 0   | 193700         | 2416            | 616   |     | 0.0          | 0.2  |                               |
| _                  | root                                 | 20                  | 0   | 0              | 0               | _     | S   | 0.0          | 0.0  |                               |
| _                  | root                                 | 20                  | 0   | 0              | 0               |       | S   | 0.0          | 0.0  |                               |
| _                  | root                                 | 0                   | -20 | 0              | 0               |       | S   | 0.0          | 0.0  |                               |
| -                  | root                                 | rt                  | 0   | 0              | 0               |       | S   | 0.0          | 0.0  |                               |
| _                  | root                                 | 20                  | 0   | 0              | 0               |       | S   | 0.0          | 0.0  |                               |
|                    | root                                 | 20                  | 0   | 0              | 0               |       | S   | 0.0          | 0.0  |                               |
|                    | root                                 | rt                  | 0   | 0              | 0               |       | S   | 0.0          | 0.0  |                               |
|                    | root                                 | 20                  | 0   | 0              | 0               |       | S   | 0.0          | 0.0  |                               |
|                    | root                                 | 0                   | -20 | 0              | 0               |       | S   | 0.0          | 0.0  |                               |
|                    | root                                 | 20                  | 0   | 0              | 0               |       | S   | 0.0          | 0.0  |                               |
| 15                 | root                                 | 0                   | -20 | 0              | 0               | 0     | S   | 0.0          | 0.0  | 0:00.00 writeback             |

#### **Chapter 10: Modifying Process Execution**

```
Open ▼
                                                       Untitled Document 1
root@ubuntu:/home/phi
[1]+ Stopped
root@ubuntu:/home/phi
root@ubuntu:/home/phi
root@ubuntu:/home/phi
root@ubuntu:/home/phi
root@ubuntu:/home/phi
root@ubuntu:/home/phi
root@ubuntu:/home/phi
root@ubuntu:/home/phi
root@ubuntu:/home/phi
                                                                Plain Text ▼ Tab Width: 8 ▼
                                                                                          Ln 1, Col 1
                                                                                                            INS
root@ubuntu:/home/philip#
root@ubuntu:/home/philip#
root@ubuntu:/home/philip# gedit
```

```
root@ubuntu:/home/phi
[1]+
     Stopped
root@ubuntu:/home/phi
root@ubuntu:/home/phi
root@ubuntu:/home/phi
root@ubuntu:/home/philip#
root@ubuntu:/home/philip#
root@ubuntu:/home/philip#
root@ubuntu:/home/philip#
root@ubuntu:/home/philip#
root@ubuntu:/home/philip#
root@ubuntu:/home/philip#
root@ubuntu:/home/philip#
root@ubuntu:/home/philip# gedit
^Z
[2]+ Stopped
                              gedit
root@ubuntu:/home/philip#
```

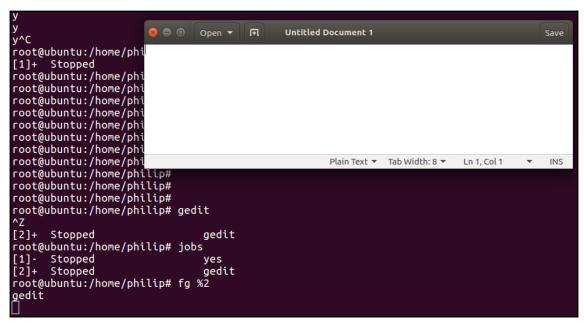

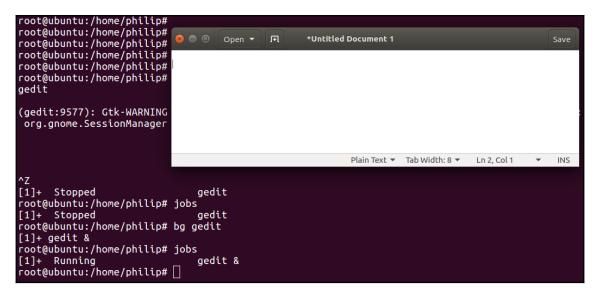

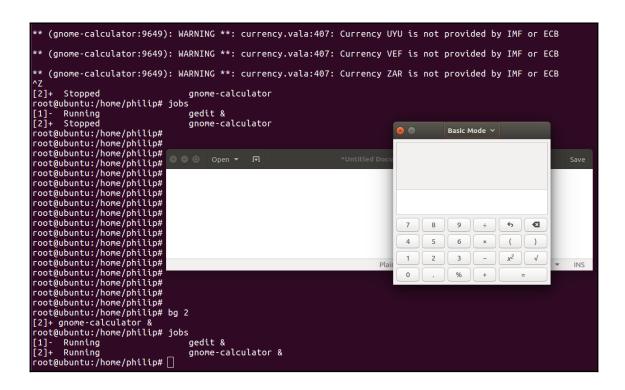

#### **Chapter 11: Display Managers**

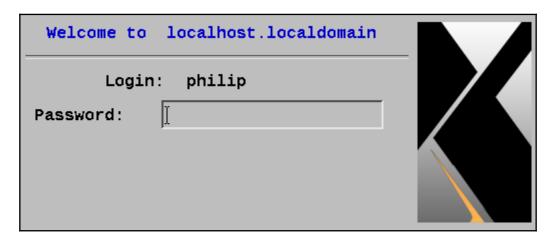

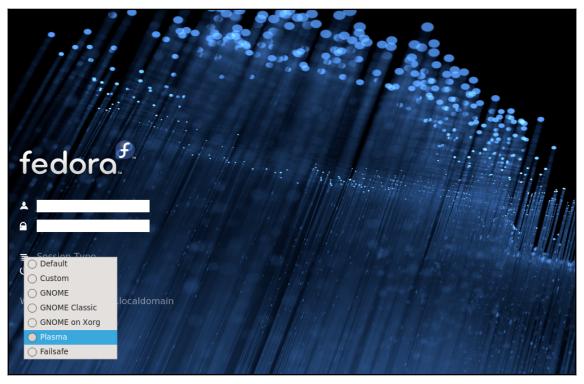

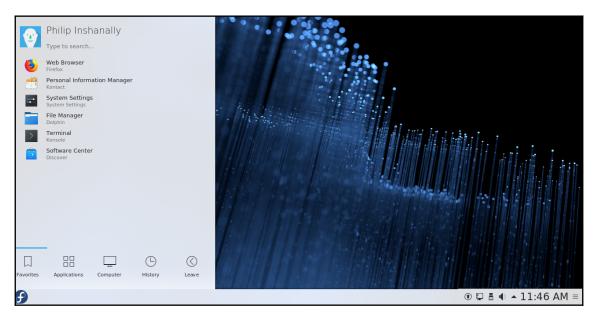

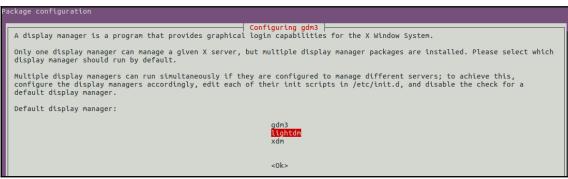

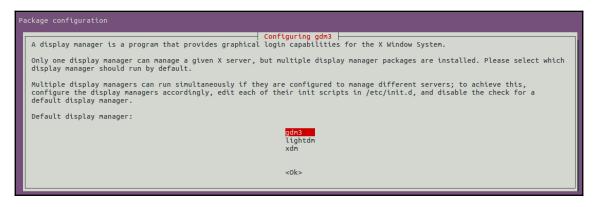

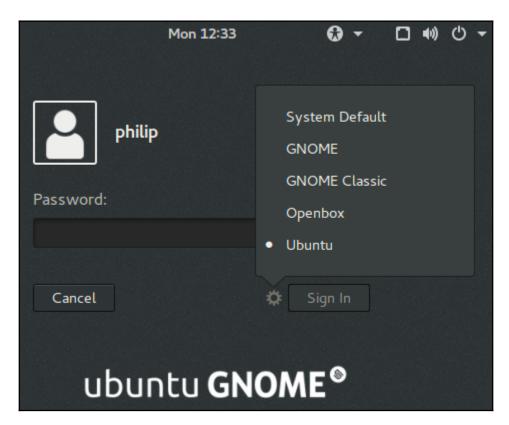

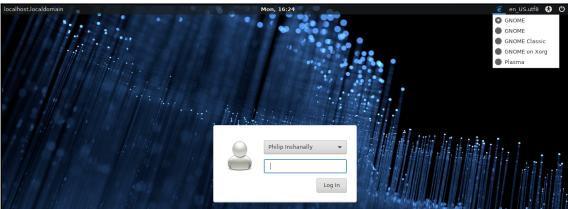

## **Chapter 12: Managing User and Group Accounts**

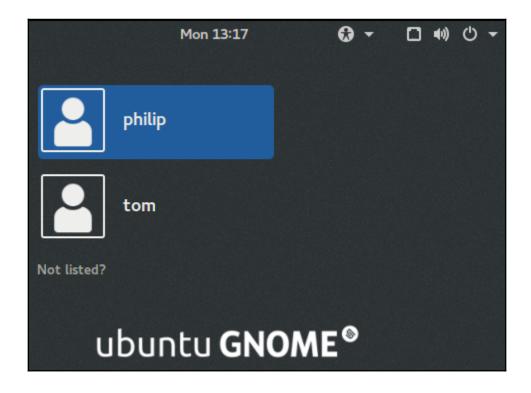

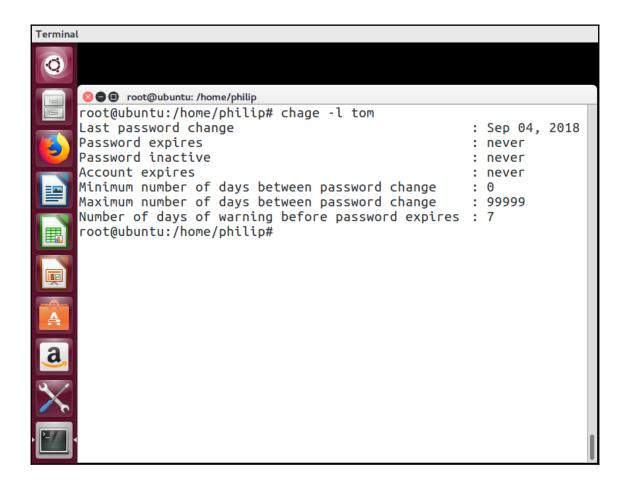

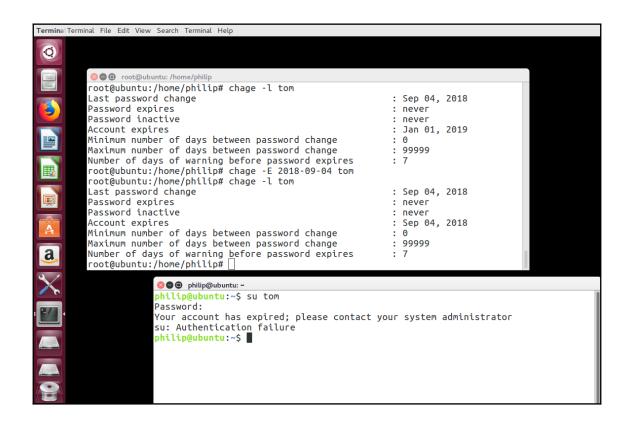

```
root@ubuntu:/home/philip# chage -l tom
Last password change
                                                        : Sep 04, 2018
Password expires
                                                        : never
Password inactive
                                                        : never
Account expires
                                                        : Sep 04, 2018
Minimum number of days between password change
                                                       : 0
Maximum number of days between password change
                                                        : 99999
Number of days of warning before password expires
root@ubuntu:/home/philip# chage -E -1 tom
root@ubuntu:/home/philip# chage -l tom
Last password change
                                                        : Sep 04, 2018
Password expires
                                                        : never
Password inactive
                                                        : never
Account expires
                                                        : never
Minimum number of days between password change
Maximum number of days between password change
                                                        : 99999
Number of days of warning <u>b</u>efore password expires
                                                        : 7
root@ubuntu:/home/philip#[
            O philip@ubuntu: ~
            philip@ubuntu:~$ su tom
            Password:
            Your account has expired; please contact your system administrator
            su: Authentication failure
            philip@ubuntu:~$ su tom
            Password:
            tom@ubuntu:/home/philip$
```

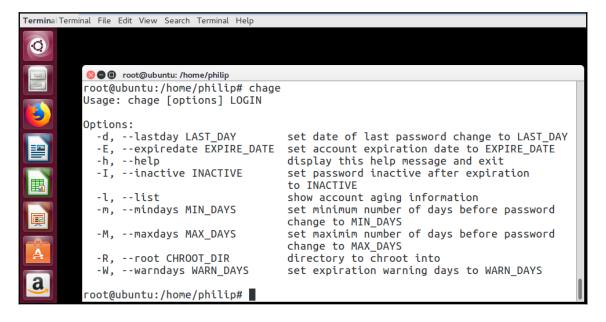

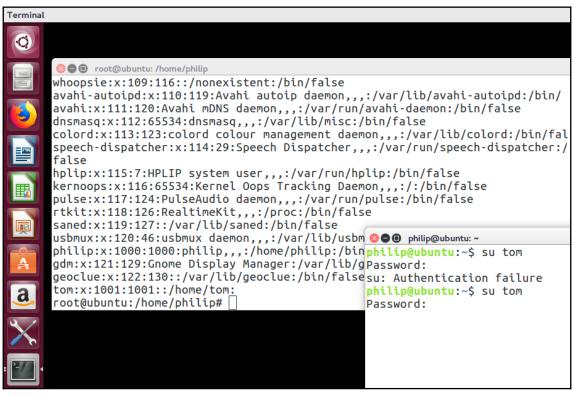

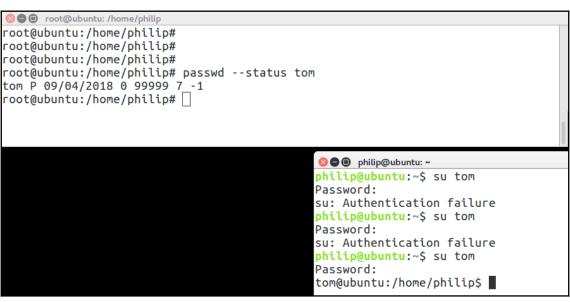

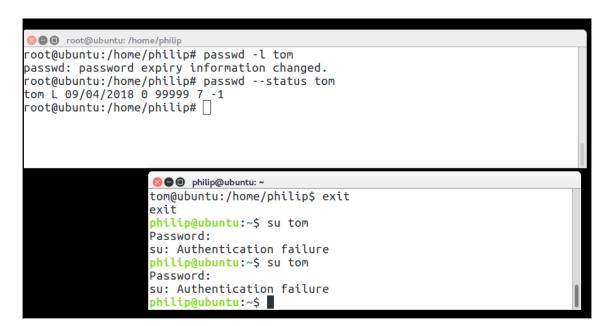

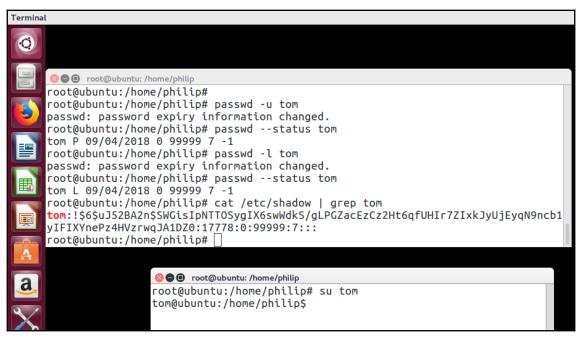

### **Chapter 13: Automating Tasks**

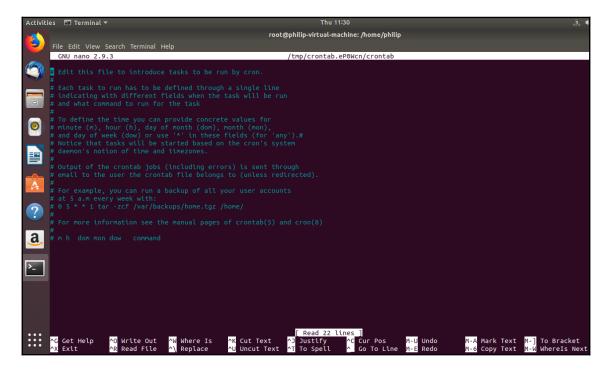

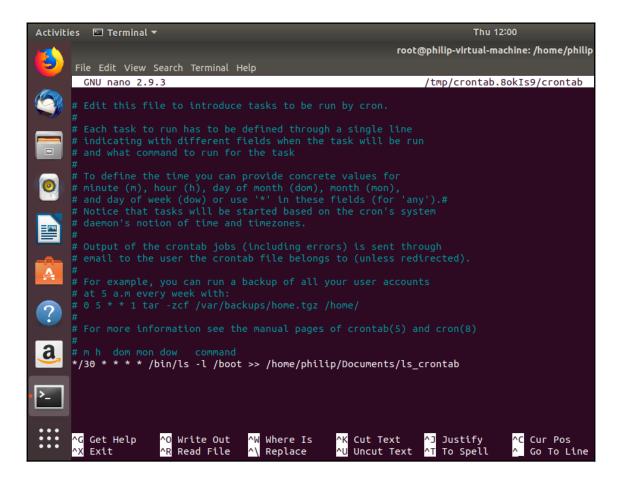

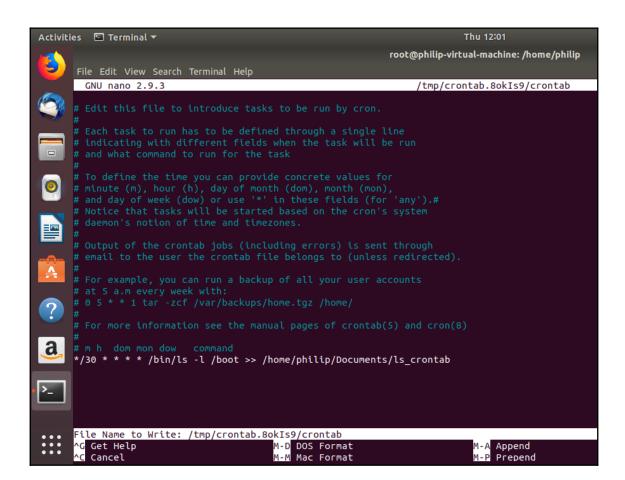

# **Chapter 14: Maintaining System Time and Logging**

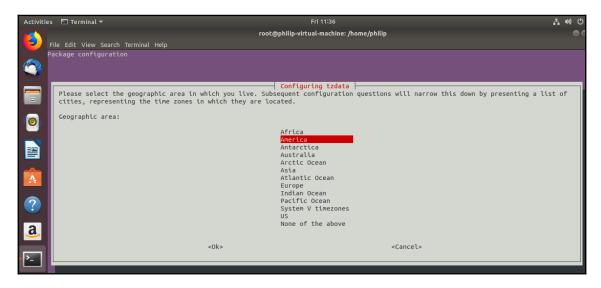

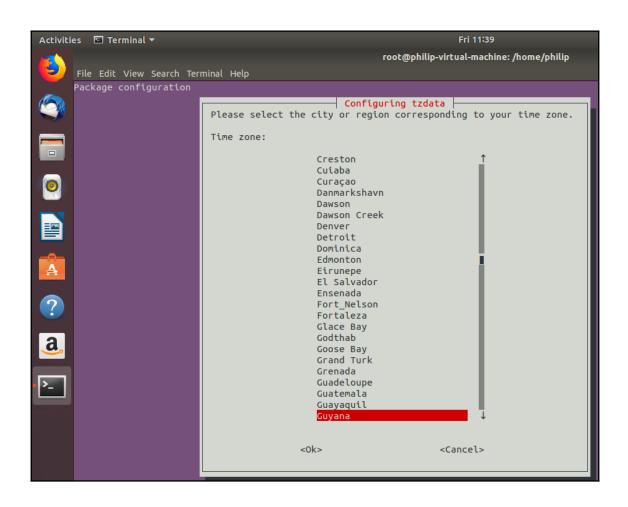

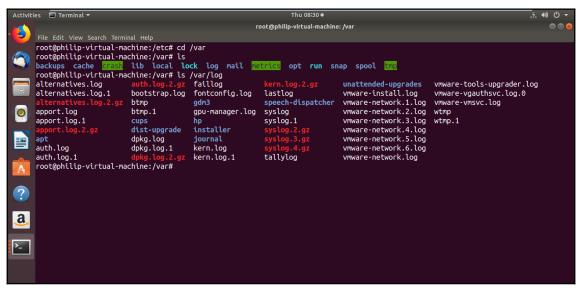

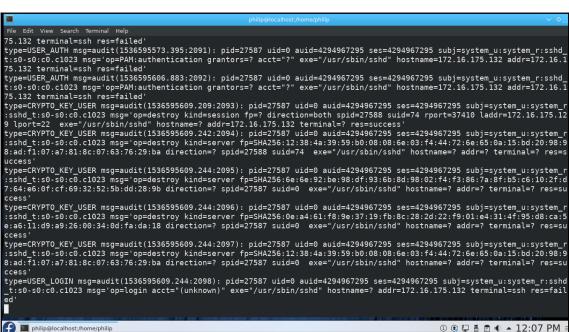

```
File Edit View Search Terminal Help
[root@localhost philip]# systemctl status rsyslog

    rsyslog.service - System Logging Service
        Loaded: loaded (/usr/lib/systemd/system/rsyslog.service; enabled; vendor preset: enabled)

   Active: active (running) since Mon 2018-09-10 13:53:45 EDT; 38s ago
     Docs: man:rsyslogd(8)
 http://www.rsyslog.com/doc/
Main PID: 58244 (rsyslogd)
    Tasks: 3 (limit: 2331)
   Memory: 1.3M
   CGroup: /system.slice/rsyslog.service

-58244 /usr/sbin/rsyslogd -n
Sep 10 13:53:45 localhost.localdomain systemd[1]: Starting System Logging Service...
Sep 10 13:53:45 localhost.localdomain systemd[1]: Started System Logging Service.
Sep 10 13:53:45 localhost.localdomain rsyslogd[58244]: environment variable TZ is not set, auto correcting this to TZ=/et
Sep 10 13:53:45 localhost.localdomain rsyslogd[58244]: [origin software="rsyslogd" swVersion="8.37.0" x-pid="58244" x-in
Sep 10 13:53:45 localhost.localdomain rsyslogd[58244]:
Sep 10 13:53:45 localhost.localdomain rsyslogd[58244]: action 'action-7-builtin:omfwd' suspended (module 'builtin:omfwd' Sep 10 13:53:45 localhost.localdomain rsyslogd[58244]: cannot connect to 172.16.175.132:514: Connection refused [v8.37.6]
Sep 10 13:53:45 localhost_localdomain rsyslogd[58244]: action 'action-7-builtin:omfwd' suspended (module 'builtin:omfwd')>
[root@localhost philip]#
philip@localhost:/home/philip
```

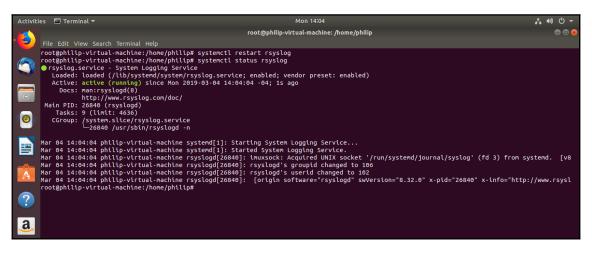

## **Chapter 16: Network Configuration and Troubleshooting**

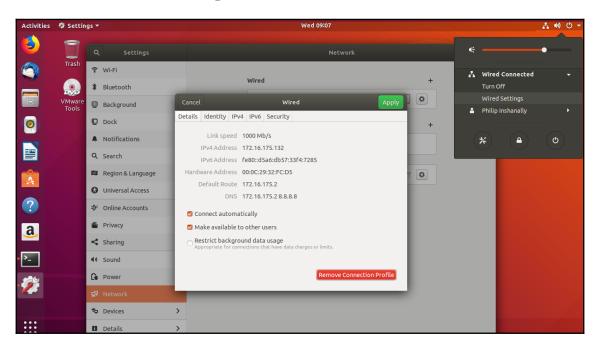

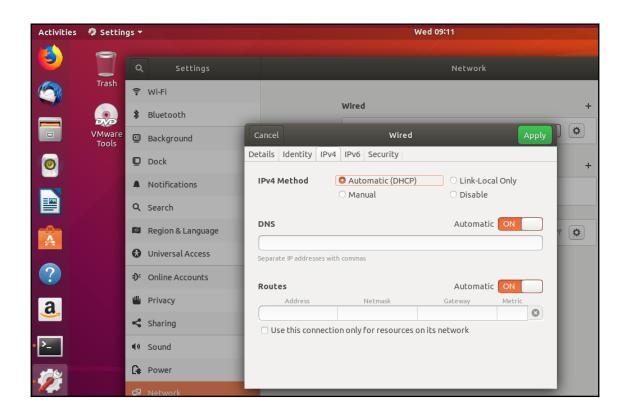

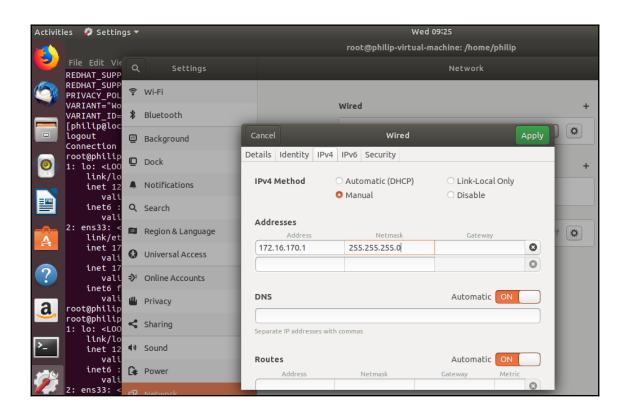

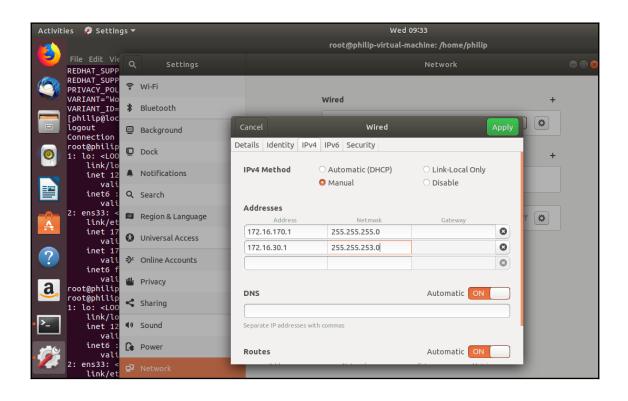

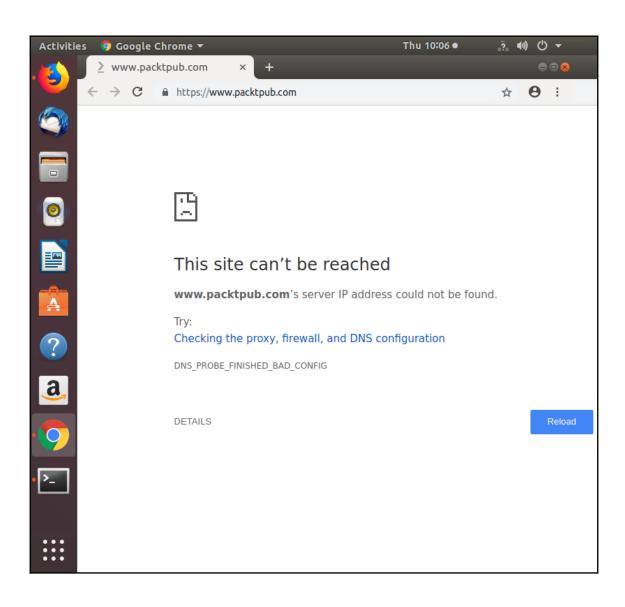

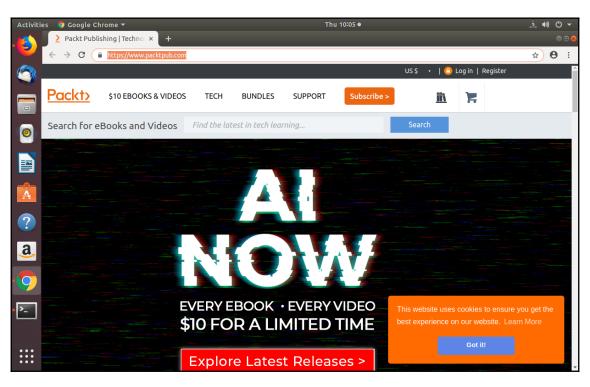

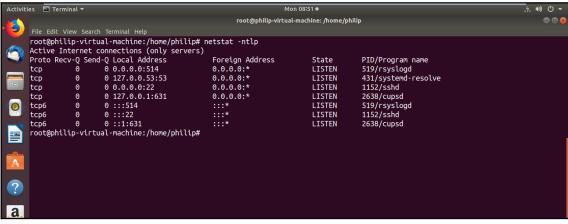

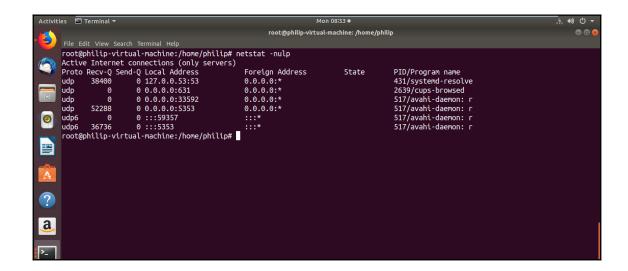

## **Chapter 17: Performing Administrative Security Tasks**

```
File Edit View Search Terminal Help

[philip@localhost ~]$ su

Password:

[root@localhost philip]# ls /boot/grub2/
device.map fonts grub.cfg grubenv i386-pc locale themes

[root@localhost philip]# exit

exit

[philip@localhost ~]$ su -l root -c 'ls /boot/grub2/'

Password:
device.map fonts grub.cfg grubenv i386-pc locale themes

[philip@localhost ~]$ su -l root -c 'ls --color=yes /boot/grub2/'

Password:
device.map fonts grub.cfg grubenv i386-pc locale themes

[philip@localhost ~]$

philip@localhost:~

Password:
```

```
File Edit View Search Terminal Help

[philip@localhost ~]$ su -l root -c 'ls /boot/grub2/'

Password:
device.map fonts grub.cfg grubenv i386-pc locale themes

[philip@localhost ~]$ su -l root -c 'ls /boot/grub2/' -s /usr/bin/sh

Password:
device.map fonts grub.cfg grubenv i386-pc locale themes

[philip@localhost ~]$
```

```
philip@localhost:~

File Edit View Search Terminal Help

[philip@localhost ~]$ sudo ls /boot/grub2/

[sudo] password for philip:

device.map fonts grub.cfg grubenv i386-pc locale themes

[philip@localhost ~]$ sudo ip a a 192.168.5.5/24 dev ens33

[philip@localhost ~]$ ip a | grep inet

inet 127.0.0.1/8 scope host lo

inet 172.16.175.129/24 brd 172.16.1

inet 172.16.11.0/23 scope global en

inet 172.20.1.1/24 scope global ens

inet 192.168.5.5/24 scope global ens

inet 192.168.5.5/24 scope global ens

inet 6 2001:db8:0:f101::3/64 scope global ens

inet 6 6e80::413:ea63:2e8a:5f2b/64 s

[philip@localhost ~]$

[philip@localhost ~]$

[philip@localhost ~]$
```

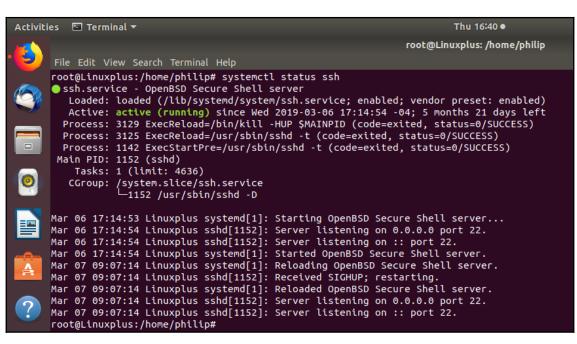

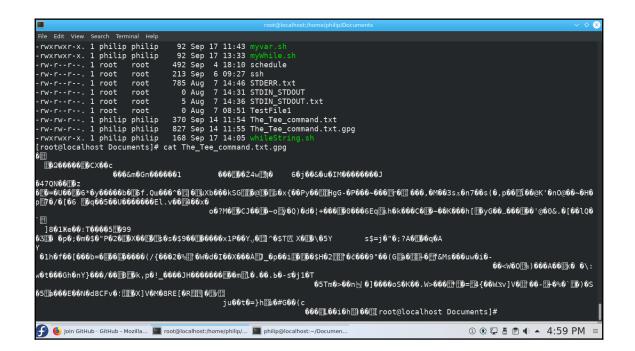

## Chapter 18: Shell Scripting and SQL Data Management

```
philip@localhost:~/Documents

File Edit View Search Terminal Help

#!/bin/bash

#This is a comment

#echo 'This is also a comment'

~
~
~
```

```
date schedule ls.txt
                         ssh
                                     STDIN_STDOUT
                                                        TestFile1
                                                                             The_Tee_command.txt.gpg
lsa_schedule schedule STDERR.txt STDIN_STDOUT.txt The_Tee_command.txt
[philip@localhost Documents]$ vi myFirstScript.sh
[philip@localhost Documents]$ vi myFirstScript.sh
[philip@localhost Documents]$ cat myFirstScript.sh
#!/bin/bash
#This is a comment
#echo 'This is also a comment'
[philip@localhost Documents]$ ls
date_schedule ls.txt sched
lsa_schedule myFirstScript.sh ssh
                                                          STDIN_STDOUT.txt The_Tee_command.txt
                                 schedule STDERR.txt
                                           STDIN_STDOUT TestFile1
                                                                            The_Tee_command.txt.gpg
[philip@localhost Documents]$ ls -l myFirstScript.sh
-rw-rw-r--. 1 philip philip 63 Sep 17 09:45 myFirstScript.sh
[philip@localhost Documents]$ chmod +x myFirstScript.sh
[philip@localhost Documents]$ ls -l myFirstScript.sh
-rwxrwxr-x. 1 philip philip 63 Sep 17 09:45 myFirstScript.sh
[philip@localhost Documents]$
[philip@localhost Documents]$
[philip@localhost Documents]$
[philip@localhost Documents]$
[philip@localhost Documents]$
[philip@localhost Documents]$
[philip@localhost Documents]$
```

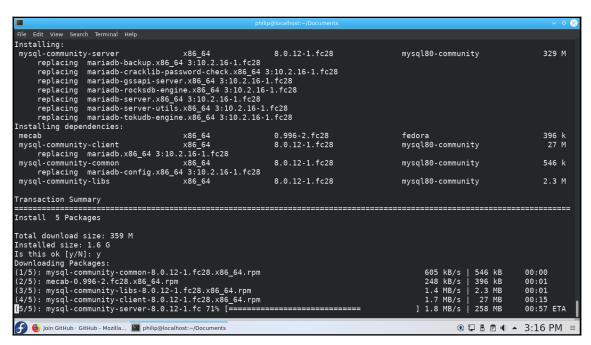